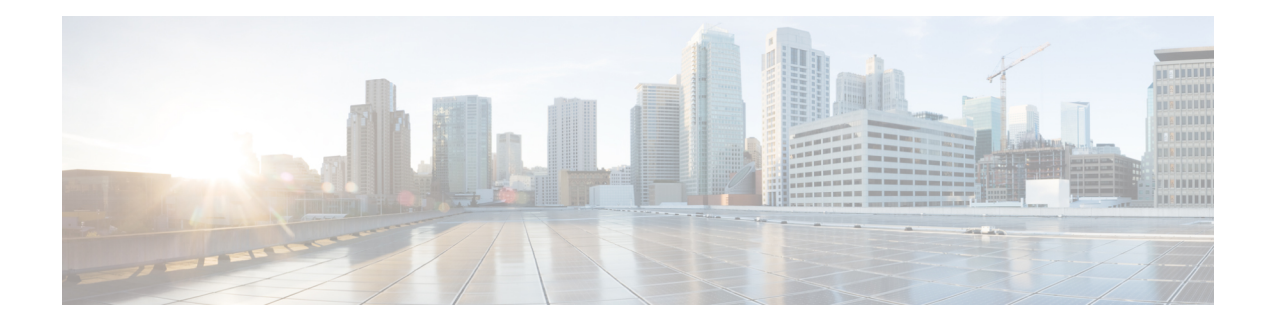

# **Configuring LISP (Locator ID Separation Protocol)**

This guide describes how to configure basic Locator ID Separation Protocol (LISP) functionality on all LISP-related devices, including the egresstunnel router (ETR), ingresstunnel router (ITR), proxy ETR (PETR), proxy ITR (PITR), map resolver (MR), and map server (MS).

LISP is a network architecture and protocol that implements the use of two namespaces instead of a single IP address. These namespaces, known as endpoint identifiers (EIDs), are assigned to end-hosts and routing locators (RLOCs), which are assigned to devices (primarily routers) that make up the global routing system. Splitting EID and RLOC functions delivers improvements in routing system scalability, multi-homing efficiency, and ingress traffic engineering.

- [Prerequisites](#page-0-0) for Configuring LISP, on page 1
- How to [Configure](#page-0-1) LISP, on page 1
- Additional References for [Configuring](#page-73-0) LISP, on page 74
- Feature [Information](#page-74-0) for LISP, on page 75

# <span id="page-0-0"></span>**Prerequisites for Configuring LISP**

• If a LISP xTR is also a First Hop Router (FH) or a Rendezvous Point (RP), then the xTR needs to have at least one connected interface that is covered by a local LISP database mapping. Before an ITR forwards traffic over LISP, it does a source check to ensure that the source address of the traffic stream is a local EID (database mapping). Since PIM register and register-stop messages are sourced directly from the router itself, to be forwarded over LISP, the messages must come from an interface covered by a database mapping. A loopback or other connected interface is fine for this purpose. No additional configuration is required to ensure the proper address is selected.

This prerequisite is not required on a Proxy xTR, which does not do a source check.

# <span id="page-0-1"></span>**How to Configure LISP**

# **Configure a Dual-Homed LISP Site with Two IPv4 RLOCs and an IPv4 EID**

Perform this task to configure a dual-homed LISP site with two IPv4 RLOCs and an IPv4 EID. In this task, a LISP site uses a single edge router configured as both an ITR and an ETR (known as an xTR) with two connections to upstream providers. Both of the RLOCs and the EID prefix are IPv4. The LISP site registers to two map resolver/map server (MR/MS) devices in the network core. The topology used in this LISP configuration is shown in the figure below.

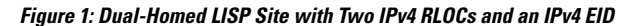

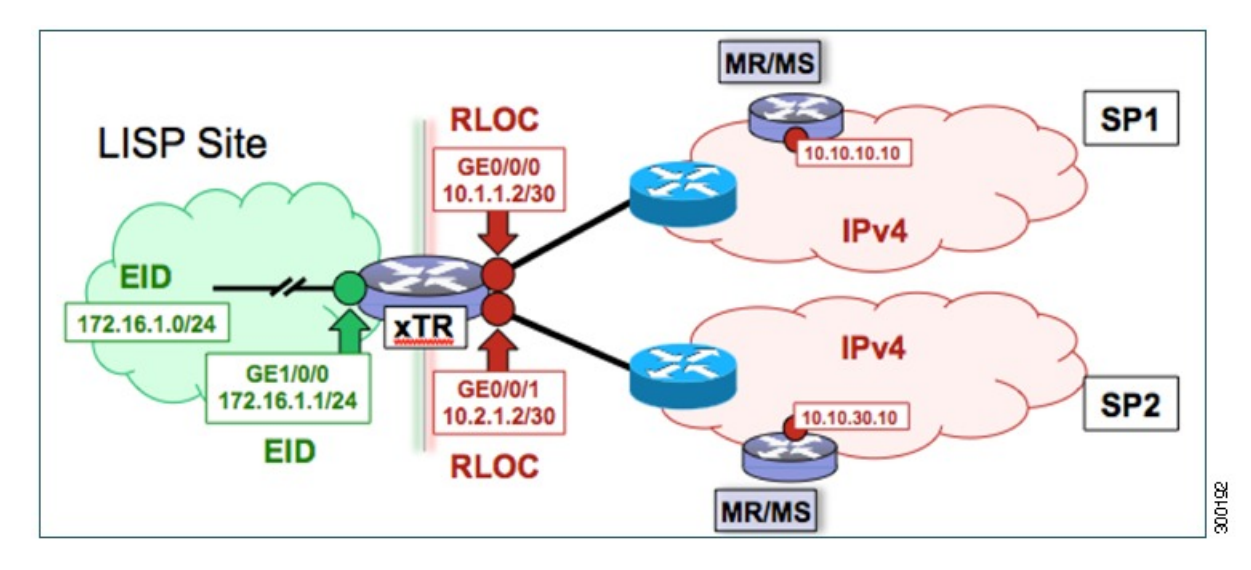

The components illustrated in the topology shown in the figure are described below:

# • **LISP site:**

- The CPE functions as a LISP ITR and ETR (xTR).
- The LISP xTR is authoritative for the IPv4 EID prefix of 172.16.1.0/24.
- The LISP xTR has two RLOC connections to the core. The RLOC connection to SP1 is 10.1.1.2/30; the RLOC connection to SP2 is 10.2.1.2/30.
- For this simple dual-homed configuration, the LISP site policy specifies equal load sharing between service provider (SP) links for ingress traffic engineering.

#### • **Mapping system:**

- Two map resolver/map server (MR/MS) systems are assumed to be available for the LISP xTR to configure. The MR/MSs have IPv4 RLOCs 10.10.10.10 and 10.10.30.10.
- Mapping Services are assumed to be provided as part of this LISP solution via a private mapping system or as a public LISP mapping system. From the perspective of the configuration of this LISP site xTR, there is no difference.

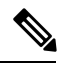

**Note**

Map server and map resolver configurations are not shown here. See the "Configure a Private LISP Mapping System Using a Standalone Map Resolver/Map Server" section for information about map server and map resolver configuration.

This task shows how to enable and configure LISP ITR and ETR (xTR) functionality when using a LISP map server and map resolver for mapping services.

# **SUMMARY STEPS**

- **1. configure terminal**
- **2. router lisp**
- **3.** Do one of the following:
	- **database-mapping** *EID-prefix/prefix-length locator* **priority** *priority* **weight** *weight*
	- **database-mapping** *EID-prefix/prefix-length* **ipv4-interface** *locator***priority** *priority* **weight** *weight*
- **4.** Repeat one of the choices in Step 3 to configure a second RLOC.
- **5. ipv4 itr**
- **6. ipv4 etr**
- **7. ipv4 itr map-resolver** *map-resolver-address*
- **8. ipv4 etr map-server** *map-server-address* **key** *key-type authentication-key*
- **9. exit**
- **10. ip route** *ipv4-prefix next-hop*
- **11. exit**

### **DETAILED STEPS**

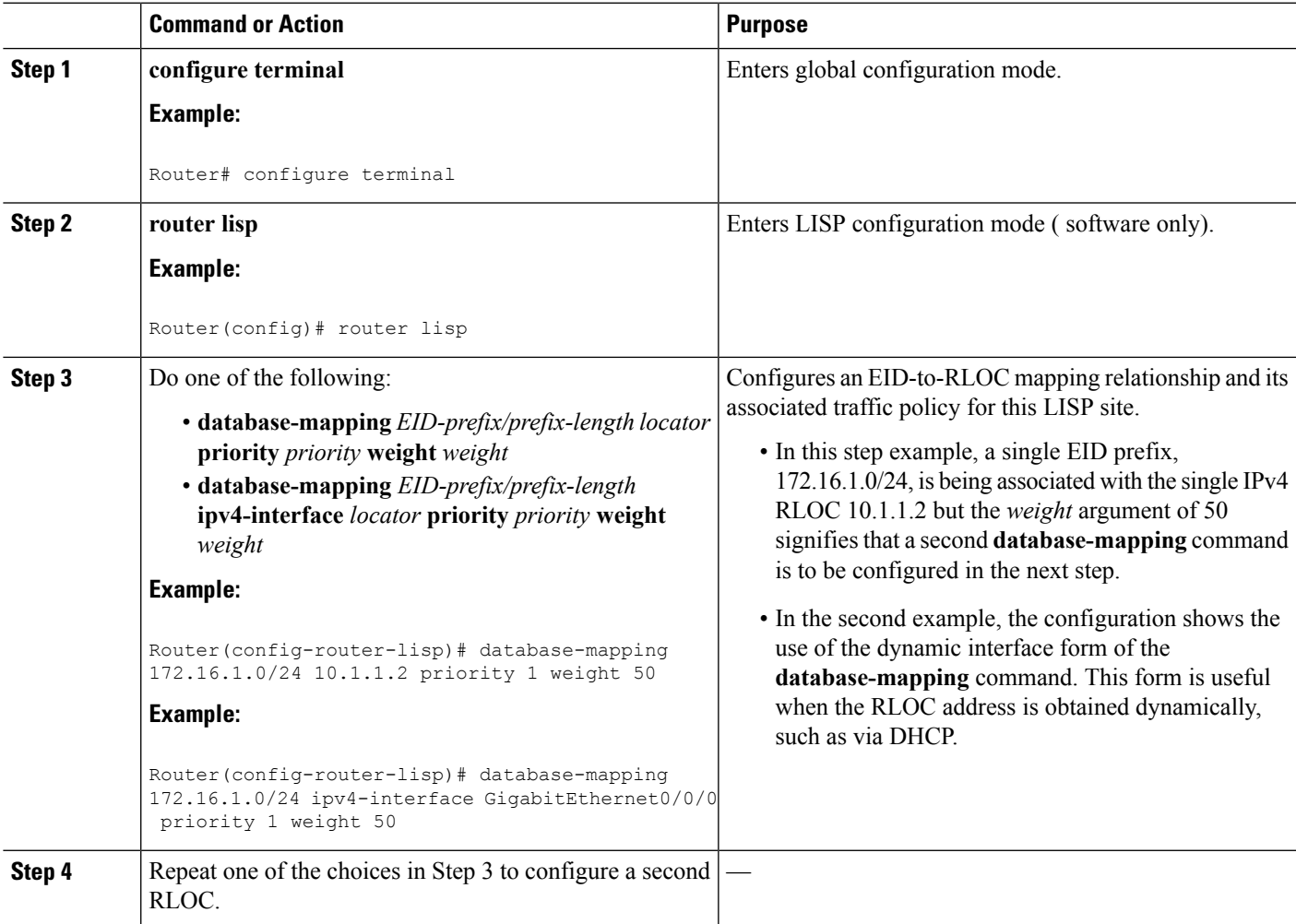

 $\mathbf I$ 

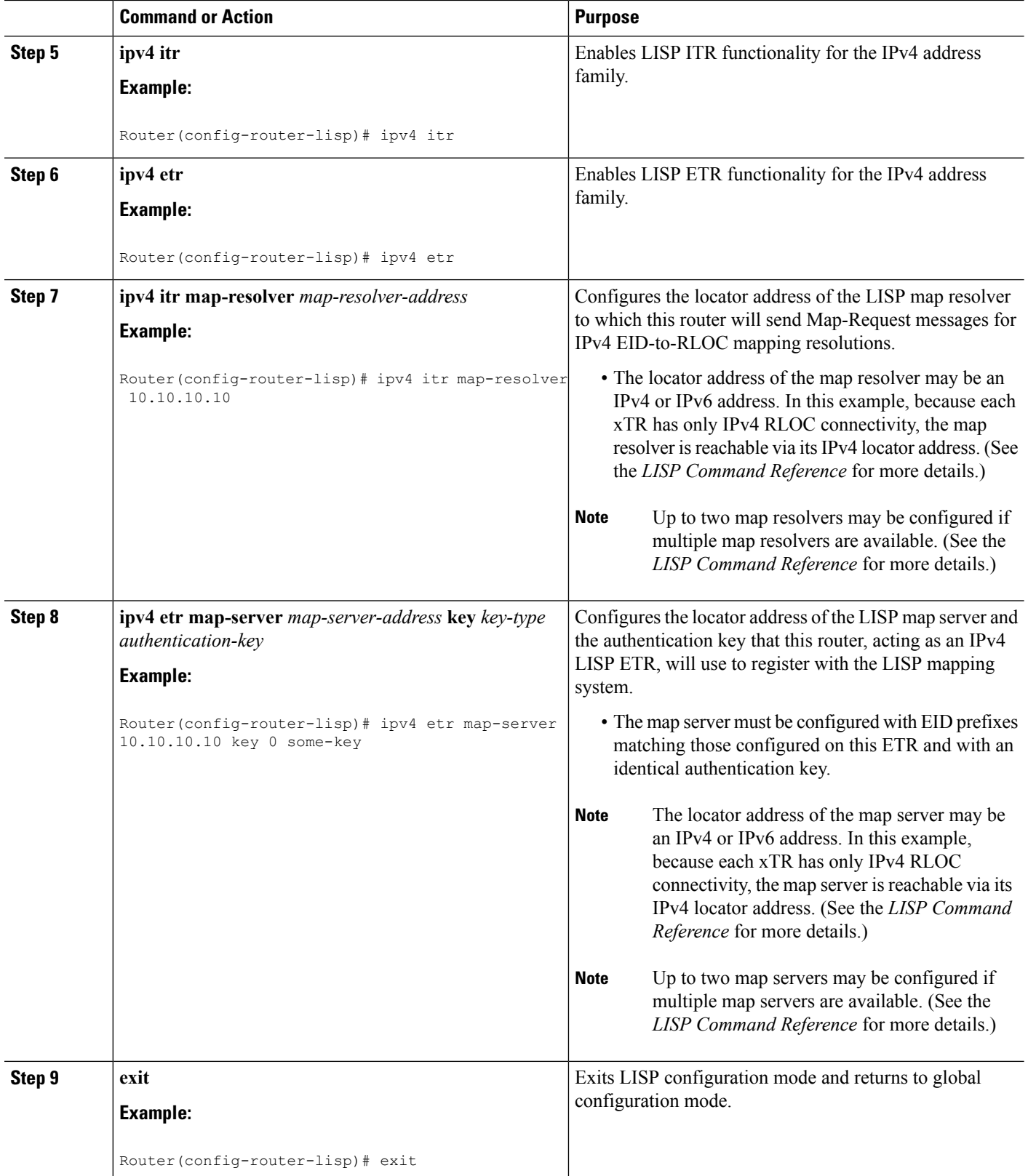

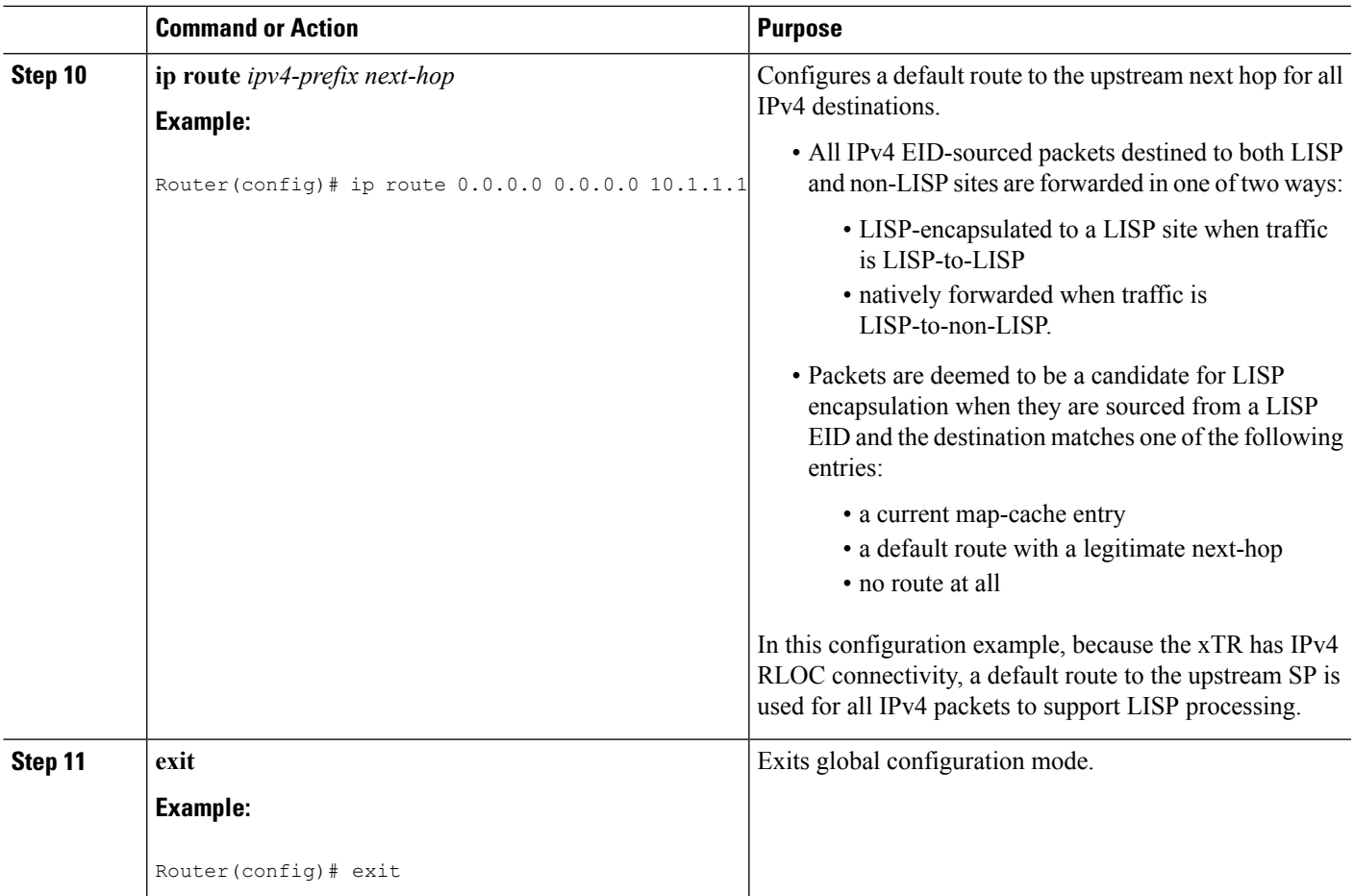

### **Example:**

**Figure 2: Dual-Homed LISP Site with Two IPv4 RLOCs and an IPv4 EID**

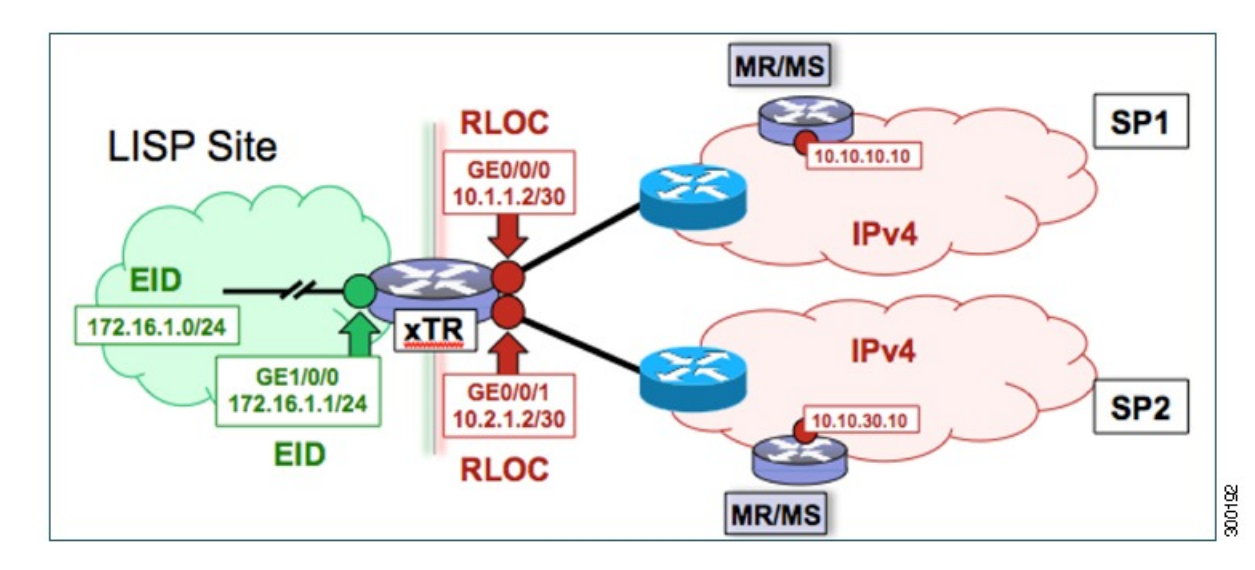

This example shows the complete configuration for the LISP topology illustrated in the figure above and in this task.

```
hostname xTR
!
no ip domain lookup
ip cef
!
interface Loopback0
ip address 172.17.1.1 255.255.255.255
!
interface LISP0
!
interface GigabitEthernet0/0/0
description Link to SP1 (RLOC)
ip address 10.1.1.2 255.255.255.252
!
interface GigabitEthernet0/0/1
description Link to SP2 (RLOC)
ip address 10.2.1.2 255.255.255.252
!
interface GigabitEthernet1/0/0
description Link to Site (EID)
ip address 172.16.1.1 255.255.255.0
!
router lisp
database-mapping 172.16.1.0/24 10.1.1.2 priority 1 weight 50
database-mapping 172.16.1.0/24 10.2.1.2 priority 1 weight 50
 ipv4 itr
ipv4 etr
ipv4 itr map-resolver 10.10.10.10
ipv4 itr map-resolver 10.10.30.10
ipv4 etr map-server 10.10.10.10 key 0 some-key
ipv4 etr map-server 10.10.30.10 key 0 some-key
exit
!
ip route 0.0.0.0 0.0.0.0 10.1.1.1
ip route 0.0.0.0 0.0.0.0 10.2.1.1
```
# **Configure a Multihomed LISP Site with Two xTRs and Two IPv4 RLOCs and an IPv4 EID**

Perform this task to configure a multihomed LISP site with two xTRs, two IPv4 RLOCs, and an IPv4 EID. In this task, a LISP site uses two edge routers. Each edge router is configured as an xTR (each performs as both an ITR and an ETR) and each also includes a single IPv4 connection to an upstream provider. (Two different providers are used in this example but the same upstream provider could be used for both connections.) Both of the RLOCs and the EID prefix are IPv4. The LISP site registers to two map resolver/map server (MR/MS) devices in the network core. The topology used in this typical multihomed LISP configuration is shown in the figure below.

Ш

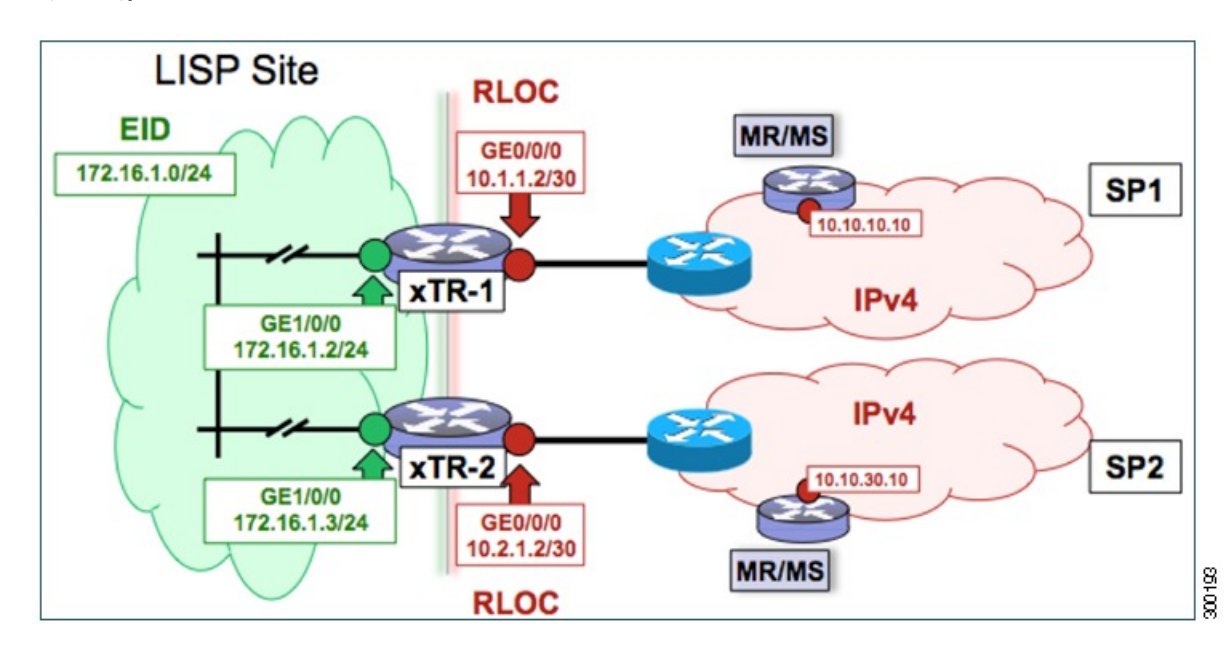

**Figure 3: Typical Multihomed LISP Site with Two xTRs and Two IPv4 RLOCs and an IPv4 EID**

The components illustrated in the topology shown in the figure are described below:

### • **LISP site:**

- Two CPE routers make up the LISP site: xTR-1 and xTR-2.
- Both CPE routers function as LISP xTRs (that is, an ITR and an ETR).
- The LISP site is authoritative for the IPv4 EID prefix of 172.16.1.0/24.
- Each LISP xTR has a single IPv4 RLOC connection to the core: the RLOC connection for xTR-1 to SP1 is 10.1.1.2/30; the RLOC connection for xTR-2 to SP2 is 10.2.1.2/30.
- For this multihomed case, the LISP site policy specifies equal load-sharing between service provider (SP) links for ingress traffic engineering.

#### • **Mapping system:**

- Two map resolver/map server (MR/MS) systems are assumed to be available for the LISP xTR to configure. The MR/MSs have IPv4 RLOCs 10.10.10.10 and 10.10.30.10.
- Mapping services are assumed to be provided as part of this LISP solution via a private mapping system or as a public LISP mapping system. From the perspective of the configuration of these LISP site xTRs, there is no difference.

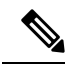

Map server and map resolver configurations are not shown here. See the "Configure a Private LISP Mapping System Using a Standalone Map Resolver/Map Server" section for information about map server and map resolver configuration. **Note**

Perform the steps in this task (once through for each xTR in the LISP site) to enable and configure LISP ITR and ETR (xTR) functionality when using a LISP map server and map resolver for mapping services. The

example configurations at the end of this task show the full configuration for configuring two xTRs (xTR1 and xTR2).

### **SUMMARY STEPS**

- **1. configure terminal**
- **2. router lisp**
- **3. database-mapping** *EID-prefix/prefix-length locator* **priority** *priority* **weight** *weight*
- **4.** Repeat Step 3 to configure a second RLOC for the same xTR.
- **5. ipv4 itr**
- **6. ipv4 etr**
- **7. ipv4 itr map-resolver** *map-resolver-address*
- **8.** Repeat Step 7 to configure a second locator address for the map resolver.
- **9. ipv4 etr map-server** *map-server-address* **key** *key-type authentication-key*
- **10.** Repeat Step 9 to configure a second locator address for the map server.
- **11. exit**
- **12. ip route** *ipv4-prefix next-hop*
- **13. exit**

#### **DETAILED STEPS**

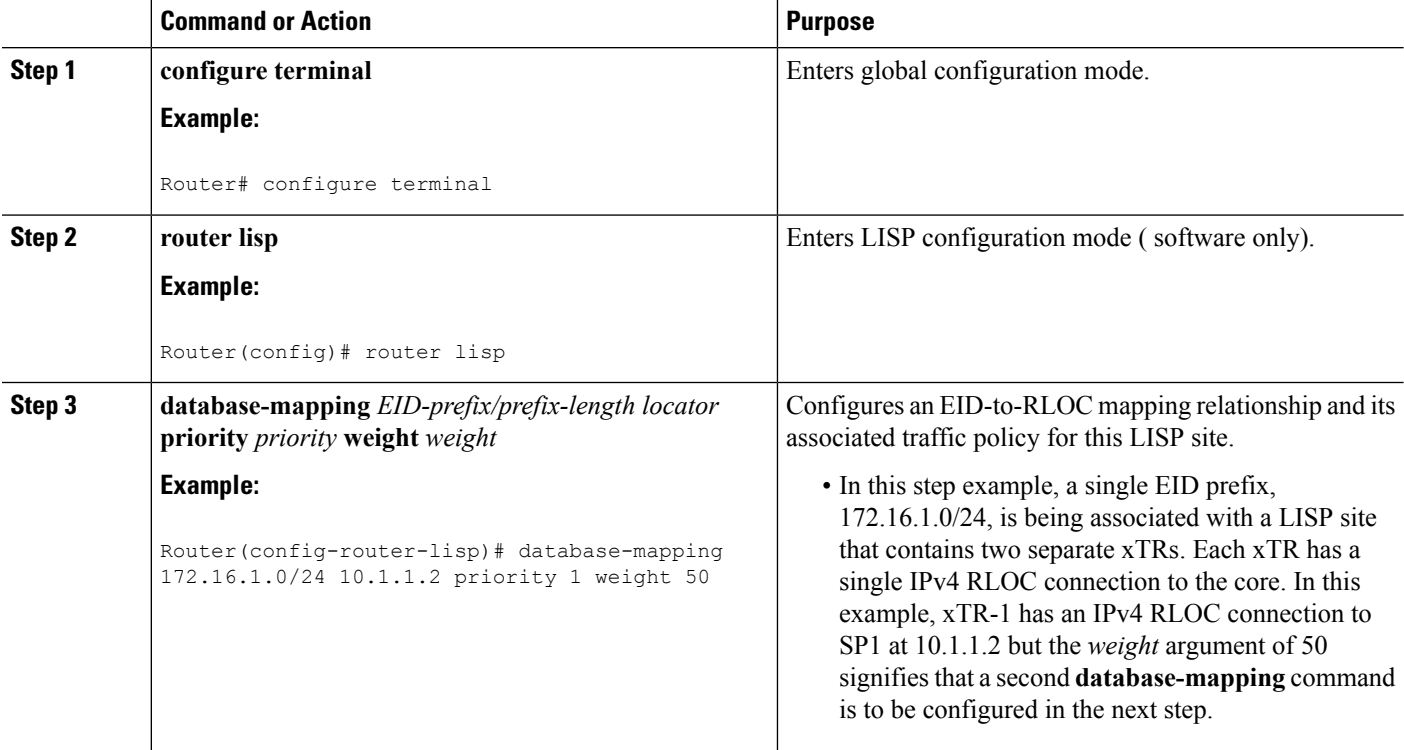

 $\mathbf{l}$ 

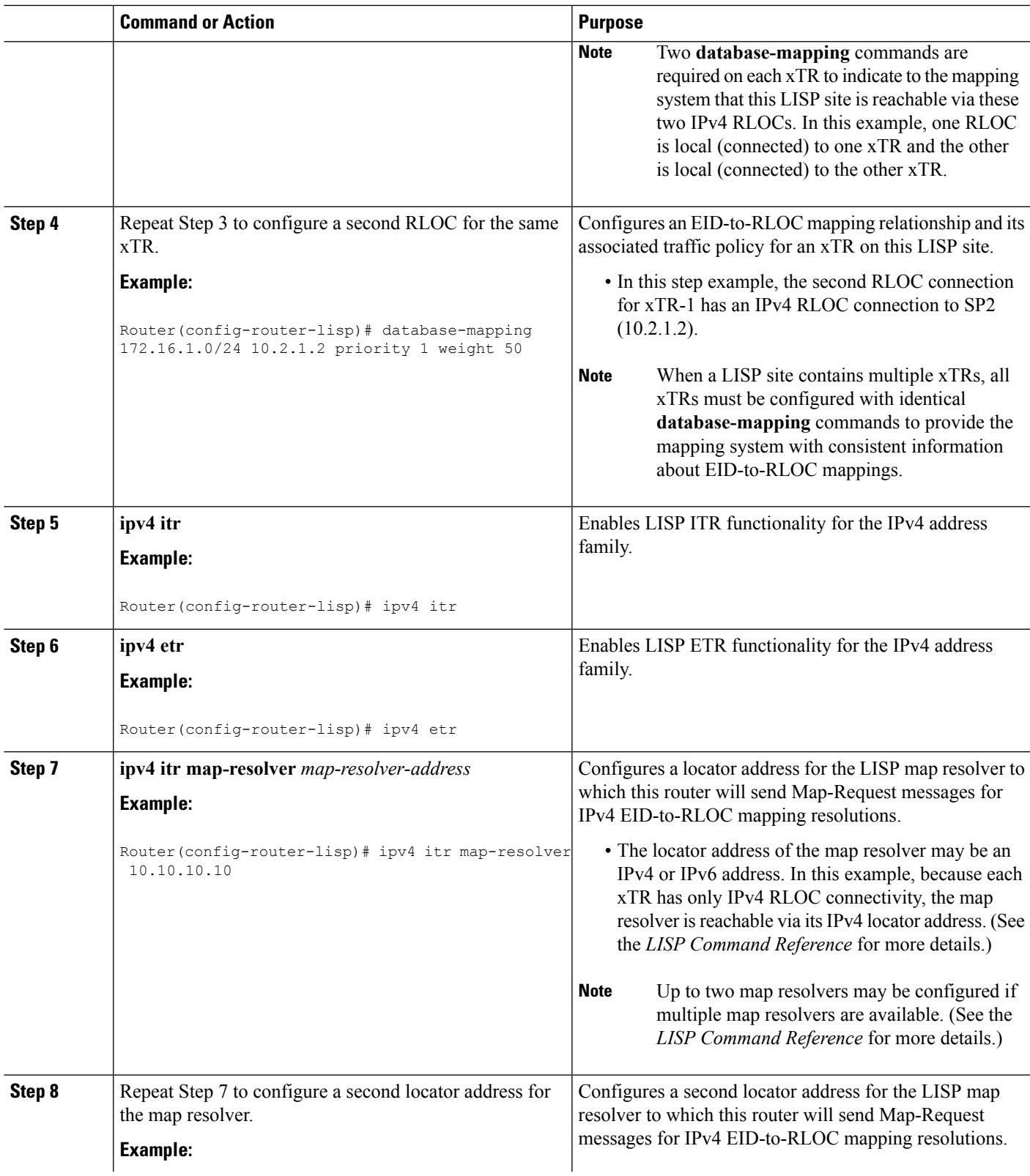

 $\mathbf I$ 

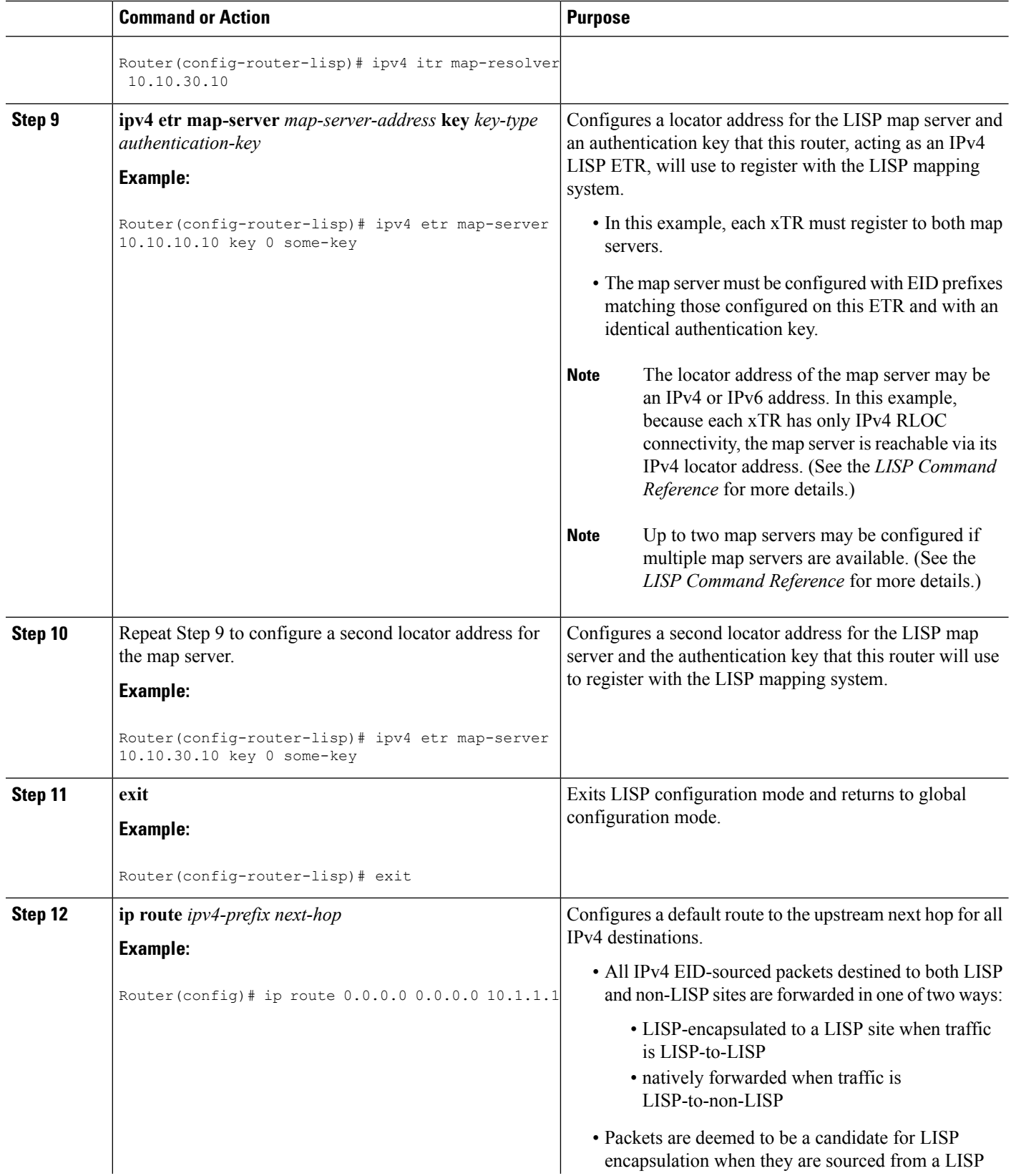

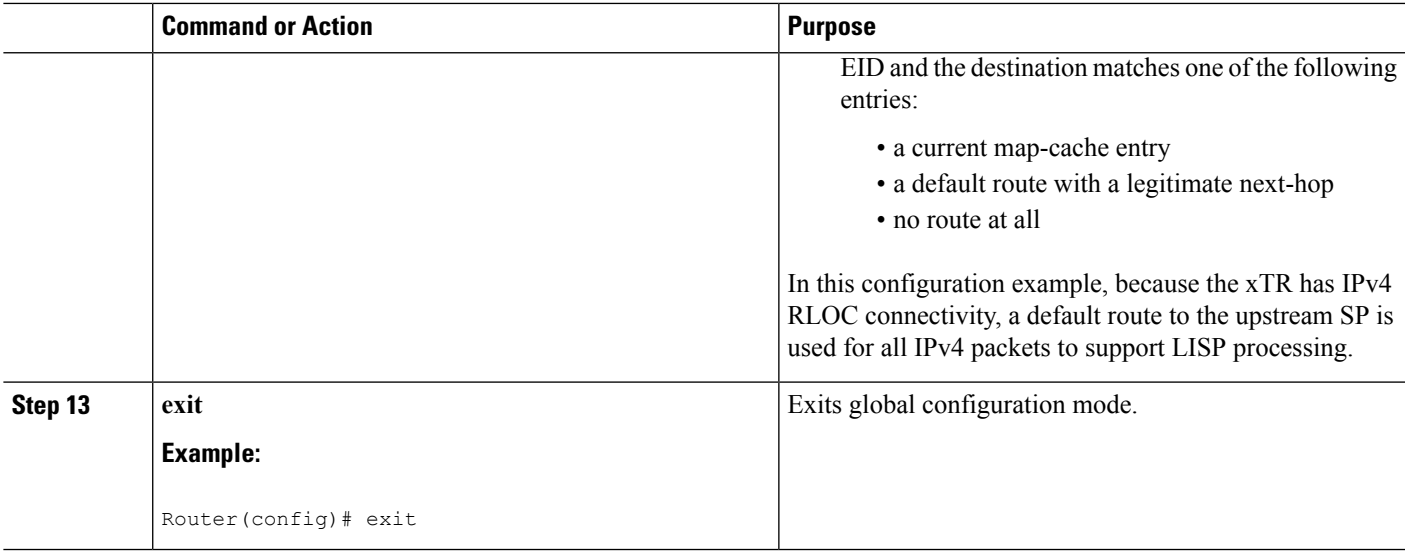

## **Example:**

**Figure 4: Typical Multihomed LISP Site with Two xTRs and Two IPv4 RLOCs and an IPv4 EID**

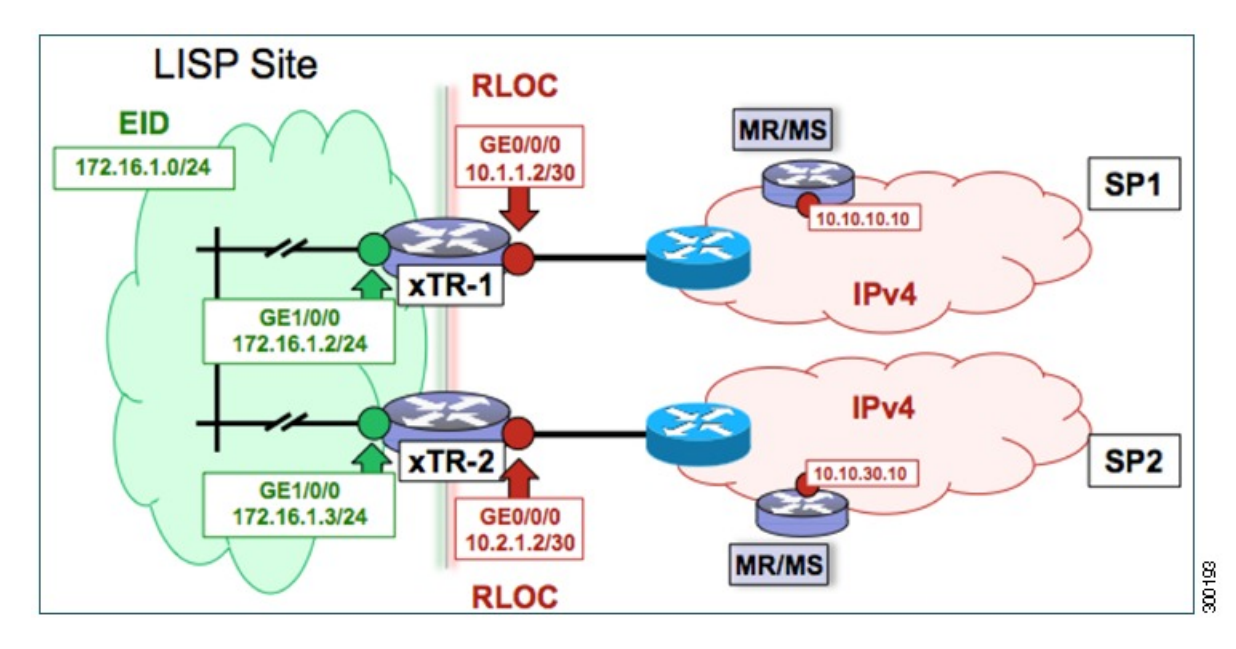

The examples below show the complete configuration for the LISP topology illustrated in the figure above and in this task:

Example configuration for xTR-1:

```
!
hostname xTR-1
!
no ip domain lookup
ip cef
!
```

```
interface Loopback0
ip address 172.17.1.1 255.255.255.255
!
interface LISP0
!
interface GigabitEthernet0/0/0
description Link to SP1 (RLOC)
ip address 10.1.1.2 255.255.255.252
!
interface GigabitEthernet1/0/0
description Link to Site (EID)
ip address 172.16.1.2 255.255.255.0
!
router lisp
database-mapping 172.16.1.0/24 10.1.1.2 priority 1 weight 50
database-mapping 172.16.1.0/24 10.2.1.2 priority 1 weight 50
ipv4 itr
ipv4 etr
ipv4 itr map-resolver 10.10.10.10
ipv4 itr map-resolver 10.10.30.10
ipv4 etr map-server 10.10.10.10 key 0 some-key
ipv4 etr map-server 10.10.30.10 key 0 some-key
exit
!
ip route 0.0.0.0 0.0.0.0 10.1.1.1
```
Example configuration for xTR-2:

```
!
hostname xTR-2
!
no ip domain lookup
ip cef
!
interface Loopback0
ip address 172.17.1.2 255.255.255.255
!
interface LISP0
!
interface GigabitEthernet0/0/0
description Link to SP2 (RLOC)
ip address 10.2.1.2 255.255.255.252
!
interface GigabitEthernet1/0/0
description Link to Site (EID)
ip address 172.16.1.3 255.255.255.0
!
router lisp
database-mapping 172.16.1.0/24 10.1.1.2 priority 1 weight 50
database-mapping 172.16.1.0/24 10.2.1.2 priority 1 weight 50
ipv4 itr
ipv4 etr
ipv4 itr map-resolver 10.10.10.10
ipv4 itr map-resolver 10.10.30.10
ipv4 etr map-server 10.10.10.10 key 0 some-key
ipv4 etr map-server 10.10.30.10 key 0 some-key
exit
!
ip route 0.0.0.0 0.0.0.0 10.2.1.1
```
# **Configure a Multihomed LISP Site with Two xTRs and Two IPv4 RLOCs and Both an IPv4 and an IPv6 EID**

Perform this task to configure a multihomed LISP site with two xTRs, two IPv4 RLOCs, and both an IPv4 and an IPv6 EID. In this task, a LISP site uses two edge routers. Each edge router is configured as an xTR (each performs as both an ITR and an ETR) and each also includes a single IPv4 connection to an upstream provider. (Two different providers are used in this example but the same upstream provider could be used for both connections.) Both of the RLOCs and one of the EIDs are IPv4. However, in this example, the LISP site includes an IPv6 EID, as well.

This LISP site requires the use of Proxy Ingress/Egress Tunnel Router (PxTR) LISP infrastructure for access to non-LISP IPv6 addresses. That is, the LISP site uses only its IPv4 RLOCs to reach IPv6 LISP and non-LISP addresses. Additionally, this LISP site registers to two map resolver/map server (MR/MS) devices in the network core. The topology used in this multihomed LISP configuration is shown in the figure below.

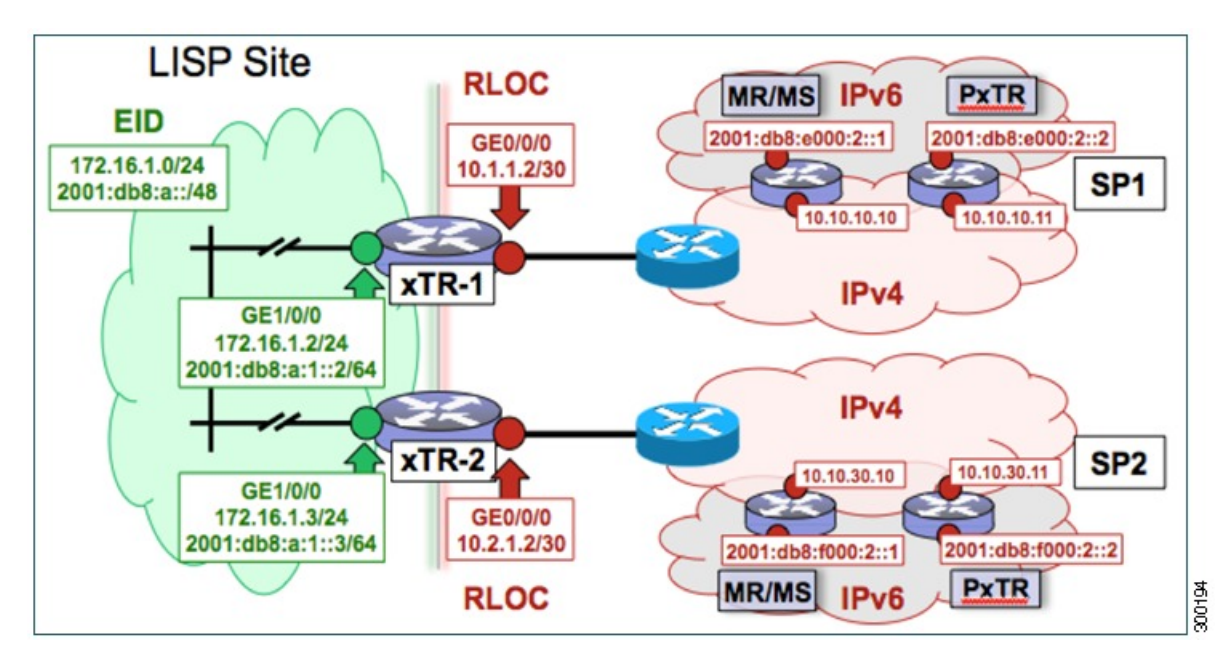

Figure 5: Multihomed LISP Site with Two xTRs, Two IPv4 RLOCs, and Both an IPv4 and an IPv6 EID

The components illustrated in the topology shown in the figure are described below:

# • **LISP site:**

- Two CPE routers make up the LISP site: xTR-1 and xTR-2.
- Both CPE routers function as LISP xTRs (that is, an ITR and an ETR).
- The LISP site is authoritative for both the IPv4 EID prefix of  $172.16.1.0/24$  and the IPv6 EID prefix 2001:db8:a::/48.
- Each LISP xTR has a single RLOC connection to the core: the RLOC connection for xTR-1 to SP1 is 10.1.1.2/30; the RLOC connection for xTR-2 to SP2 is 10.2.1.2/30.
- For this multihomed case, the LISP site policy specifies equal load-sharing between service provider (SP) links for ingress traffic engineering.

### • **Mapping system:**

- Two map resolver/map server (MR/MS) systems are assumed to be available for the LISP xTR to configure. The MR/MSs have IPv4 RLOCs 10.10.10.10 and 10.10.30.10.
- Mapping services are assumed to be provided as part of this LISP solution via a private mapping system or as a public LISP mapping system. From the perspective of the configuration of these LISP site xTRs, there is no difference.

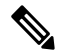

- Map server and map resolver configurations are not shown here. See the "Configure a Private LISP Mapping System Using a Standalone Map Resolver/Map Server" section for information about map server and map resolver configuration. **Note**
- PxTR services are also assumed to be provided as part of this LISP solution via a private or public mapping system. From the perspective of the configuration of these LISP site xTRs, there is no difference.
- The PxTRs have IPv4 RLOCs of 10.10.10.11 and 10.10.30.11 and will be used (as PETRs) for LISP IPv6 EIDs to reach non-LISP IPv6 sites. Return traffic is attracted by the PITR function (with the assumption that the PITR advertises coarse aggregates for IPv6 LISP EIDs into the IPv6 core.)

Perform the steps in this task (once through for each xTR in the LISP site) to enable and configure LISP ITR and ETR (xTR) functionality when using a LISP map server and map resolver for mapping services. The example configurations at the end of this task show the full configuration for two xTRs (xTR1 and xTR2).

#### **SUMMARY STEPS**

- **1. configure terminal**
- **2. router lisp**
- **3. database-mapping** *EID-prefix/prefix-length locator* **priority** *priority* **weight** *weight*
- **4.** Repeat Step 3 to configure a second RLOC (10.2.1.2) for the same xTR and IPv4 EID prefix.
- **5.** Repeat Step 3 and Step 4 to configure the same RLOC connections, again, for the same xTR but, when repeating these two steps, associate the IPv6 EID prefix, 2001:db8:a::/48, instead of the IPv4 EID prefix.
- **6. ipv4 itr**
- **7. ipv4 etr**
- **8. ipv4 itr map-resolver** *map-resolver-address*
- **9.** Repeat Step 8 to configure a second locator address of the map resolver.
- **10. ipv4 etr map-server** *map-server-address* **key** *key-type authentication-key*
- **11.** Repeat Step 10 to configure a second locator address for the map server.
- **12. ipv6 itr**
- **13. ipv6 etr**
- **14. ipv6 itr map-resolver** *map-resolver-address*
- **15.** Repeat Step 14 to configure a second locator address for the map resolver.
- **16. ipv6 etr map-server** *map-server-address* **key** *key-type authentication-key*
- **17.** Repeat Step 16 to configure a second locator address for the map server.
- **18. ipv6 use-petr** *petr-address*
- **19.** Repeat Step 18 to configure a second locator address for the PETR.
- **20. exit**
- **21. ip route** *ipv4-prefix next-hop*
- **22. exit**

# **DETAILED STEPS**

I

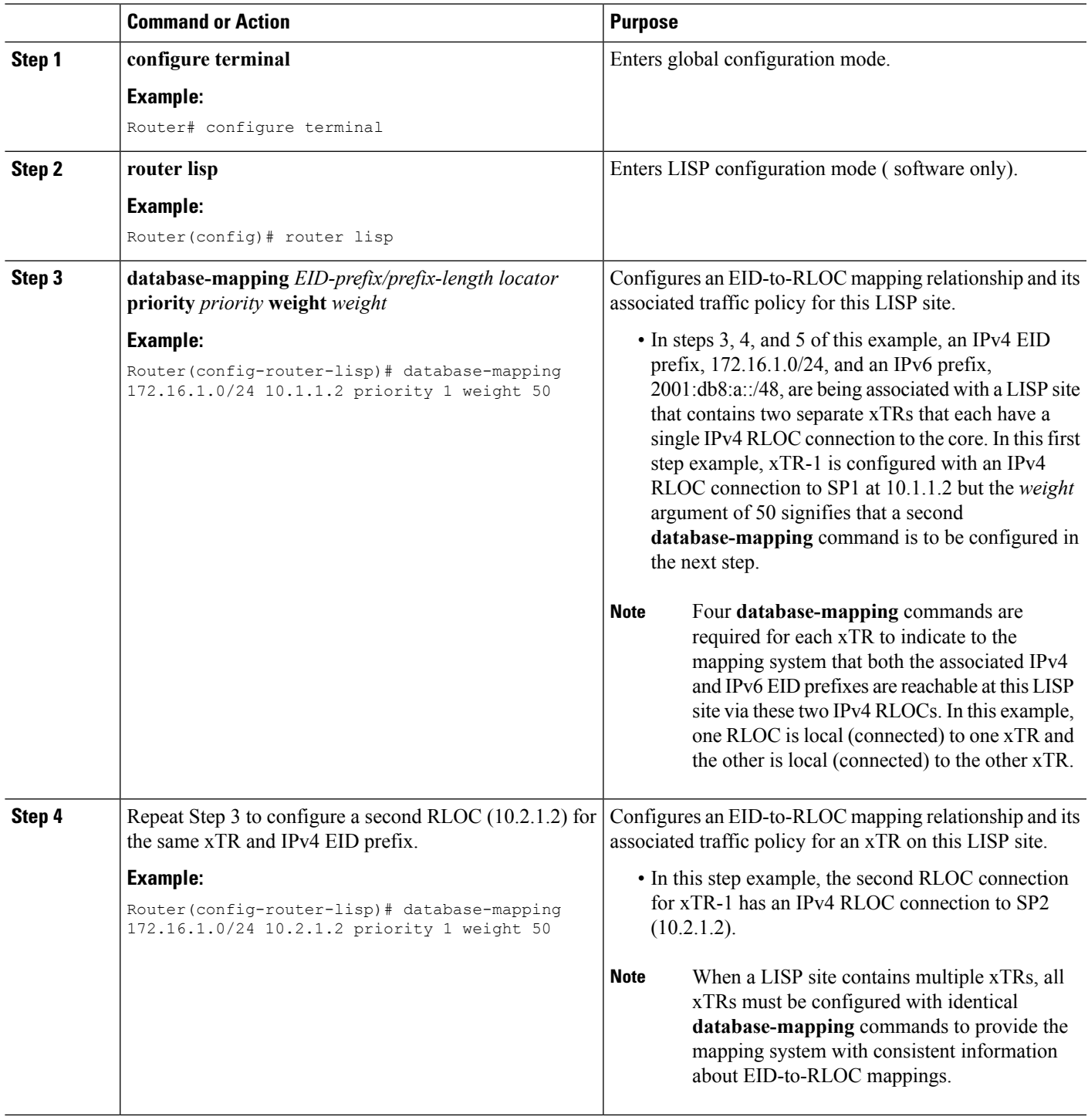

 $\mathbf I$ 

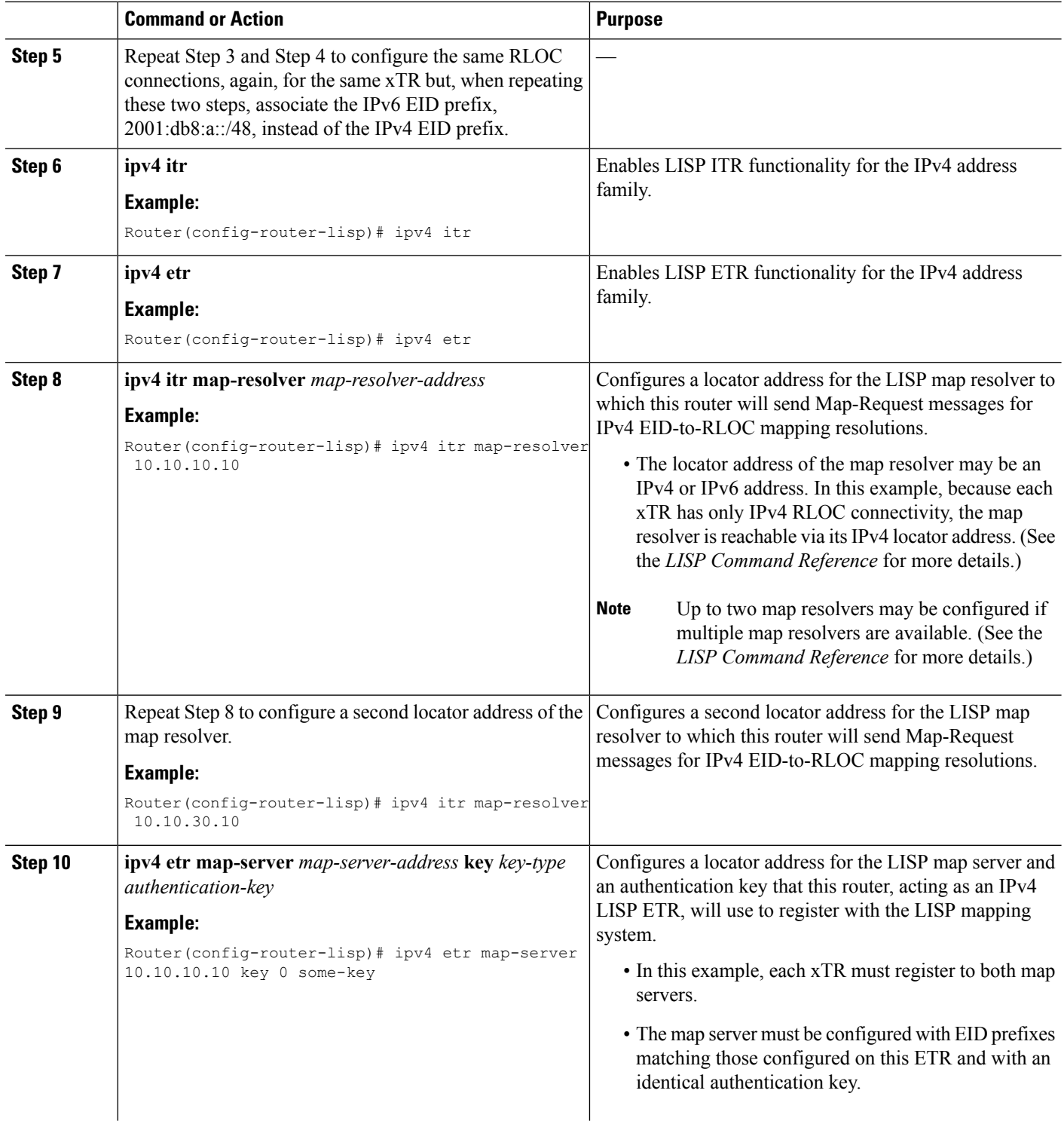

 $\mathbf l$ 

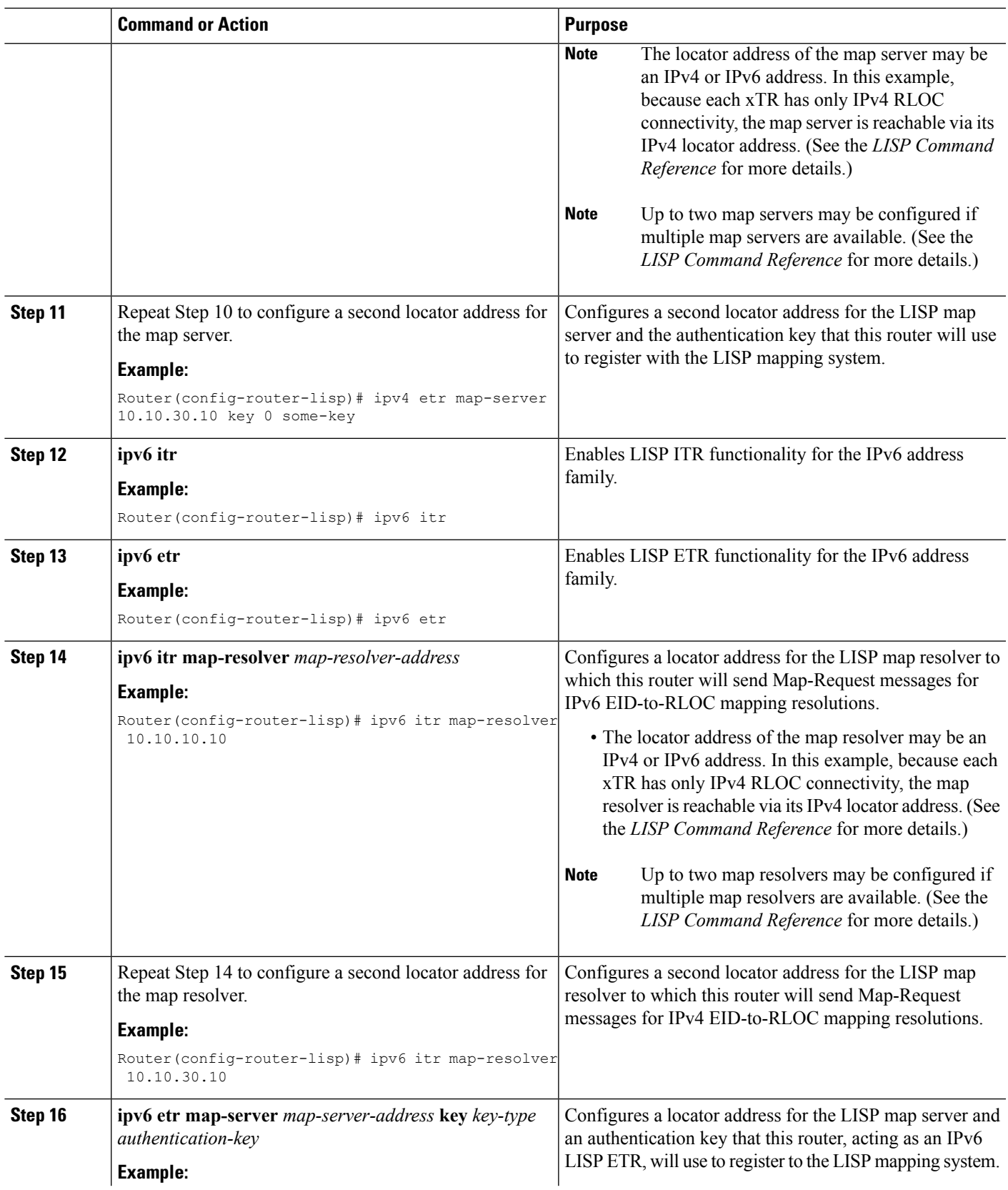

 $\mathbf I$ 

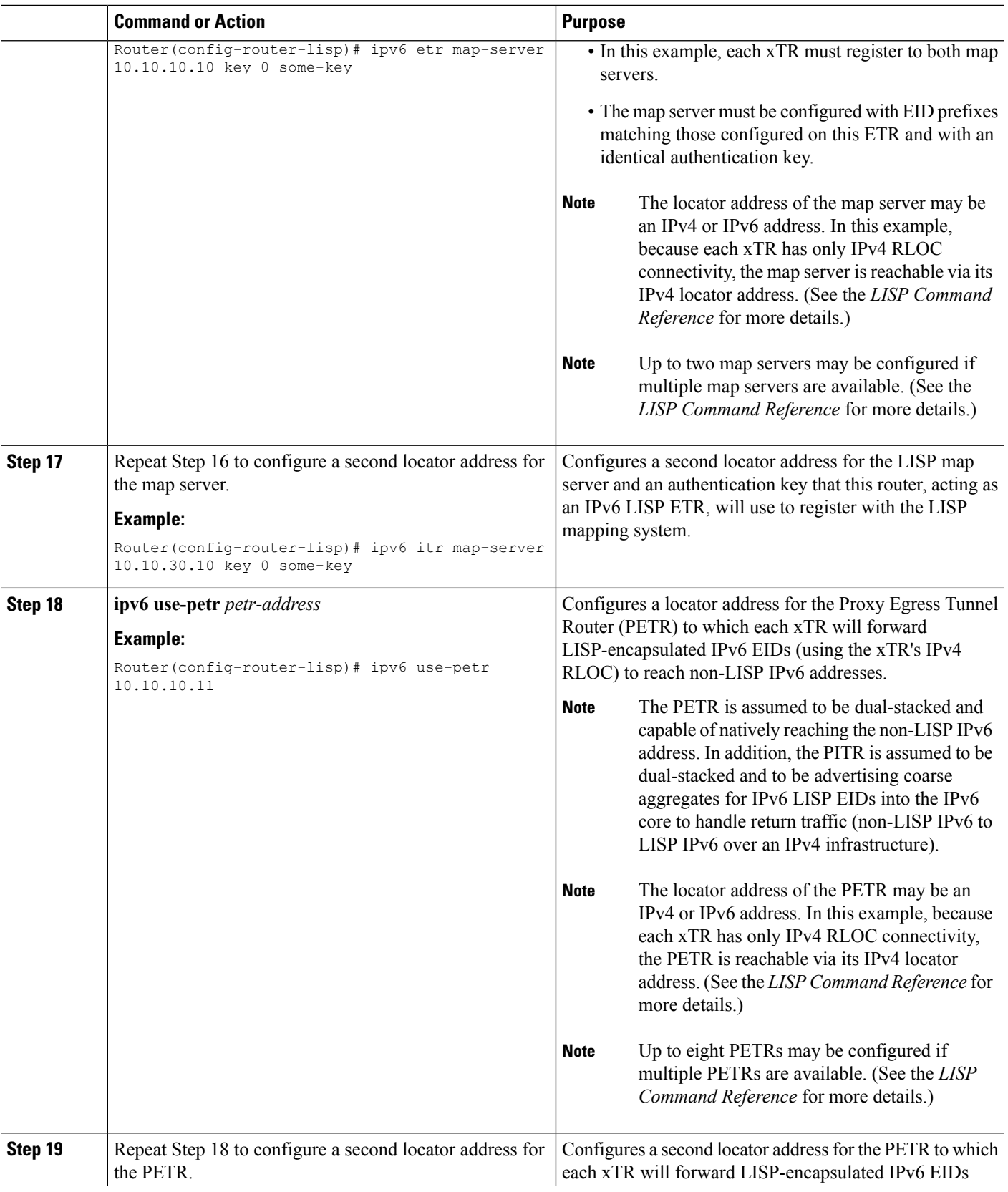

 $\mathbf l$ 

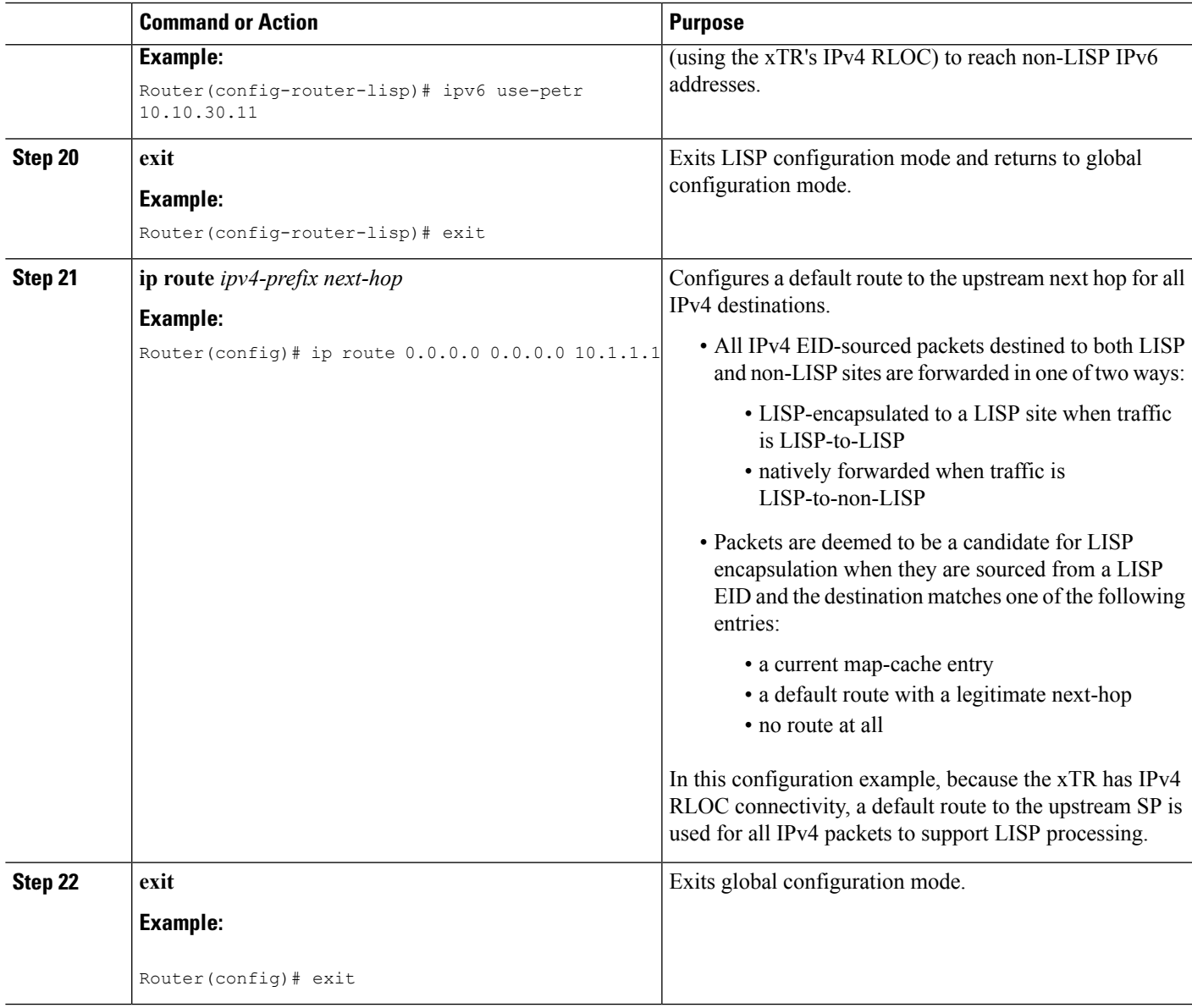

Figure 6: Multihomed LISP Site with Two xTRs, Two IPv4 RLOCs, and Both an IPv4 and an IPv6 EID

#### **Example:**

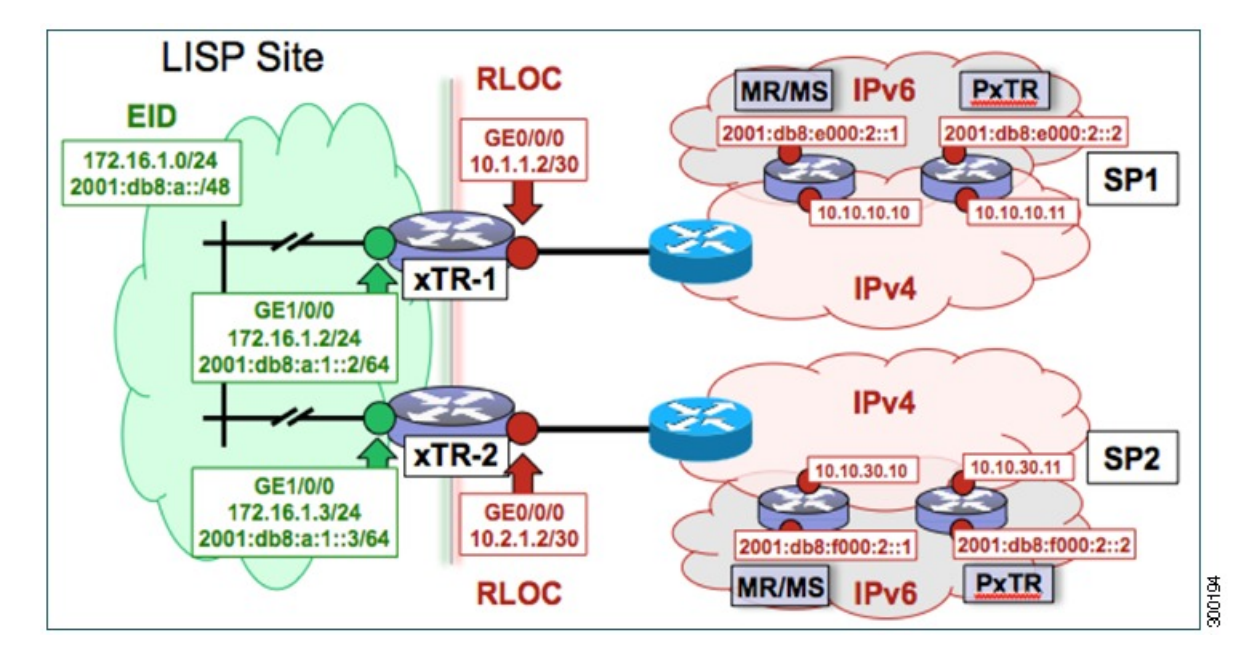

The examples below show the complete configuration for the LISP topology illustrated in the figure above and in this task:

Example configuration for xTR-1:

```
!
hostname xTR-1
!
no ip domain lookup
ip cef
ipv6 unicast-routing
ipv6 cef
!
interface Loopback0
ip address 172.17.1.1 255.255.255.255
!
interface LISP0
!
interface GigabitEthernet0/0/0
description Link to SP1 (RLOC)
ip address 10.1.1.2 255.255.255.252
!
interface GigabitEthernet1/0/0
description Link to Site (EID)
 ip address 172.16.1.2 255.255.255.0
ipv6 address 2001:db8:a:1::2/64
!
router lisp
database-mapping 172.16.1.0/24 10.1.1.2 priority 1 weight 50
database-mapping 172.16.1.0/24 10.2.1.2 priority 1 weight 50
database-mapping 2001:db8:a::/48 10.1.1.2 priority 1 weight 50
database-mapping 2001:db8:a::/48 10.2.1.2 priority 1 weight 50
ipv4 itr
```
П

```
ipv4 etr
 ipv4 itr map-resolver 10.10.10.10
ipv4 itr map-resolver 10.10.30.10
ipv4 etr map-server 10.10.10.10 key 0 some-key
ipv4 etr map-server 10.10.30.10 key 0 some-key
ipv6 itr
 ipv6 etr
ipv6 itr map-resolver 10.10.10.10
ipv6 itr map-resolver 10.10.30.10
ipv6 etr map-server 10.10.10.10 key 0 some-key
ipv6 etr map-server 10.10.30.10 key 0 some-key
ipv6 use-petr 10.10.10.11
ipv6 use-petr 10.10.30.11
exit
!
ip route 0.0.0.0 0.0.0.0 10.1.1.1
!
ipv6 route ::/0
```
#### Example configuration for xTR-2:

```
!
no ip domain lookup
ip cef
ipv6 unicast-routing
ipv6 cef
!
interface Loopback0
ip address 172.17.1.2 255.255.255.255
!
interface LISP0
!
interface GigabitEthernet0/0/0
description Link to SP2 (RLOC)
ip address 10.2.1.2 255.255.255.252
!
interface GigabitEthernet1/0/0
description Link to Site (EID)
ip address 172.16.1.3 255.255.255.0
ipv6 address 2001:db8:a:1::3/64
!
router lisp
database-mapping 172.16.1.0/24 10.1.1.2 priority 1 weight 50
 database-mapping 172.16.1.0/24 10.2.1.2 priority 1 weight 50
database-mapping 2001:db8:a::/48 10.1.1.2 priority 1 weight 50
database-mapping 2001:db8:a::/48 10.2.1.2 priority 1 weight 50
ipv4 itr
ipv4 etr
 ipv4 itr map-resolver 10.10.10.10
 ipv4 itr map-resolver 10.10.30.10
ipv4 etr map-server 10.10.10.10 key 0 some-xtr-key
 ipv4 etr map-server 10.10.30.10 key 0 some-xtr-key
ipv6 itr
ipv6 etr
 ipv6 itr map-resolver 10.10.10.10
ipv6 itr map-resolver 10.10.30.10
ipv6 etr map-server 10.10.10.10 key 0 some-xtr-key
ipv6 etr map-server 10.10.30.10 key 0 some-xtr-key
ipv6 use-petr 10.10.10.11
 ipv6 use-petr 10.10.30.11
exit
!
ip route 0.0.0.0 0.0.0.0 10.2.1.1
```
! ipv6 route ::/0

# **Configure a Multihomed LISP Site with Two xTRs that Each have Both an IPv4 and an IPv6 RLOC and Both an IPv4 and an IPv6 EID**

Perform this task to configure a multihomed LISP site with two xTRs, each with both an IPv4 and an IPv6 RLOC and both with an IPv4 and an IPv6 EID. In this task, a LISP site uses two edge routers. Each edge router is configured as an xTR (each performs as both an ITR and an ETR) and each also includes a single, dual stack (IPv4 and IPv6) connection to an upstream provider. (Two different providers are used in this example but the same upstream provider could be used for both connections.) Each xTR has an IPv4 RLOC and an IPv6 RLOC and both IPv4 and IPv6 EID prefixes are being used within the LISP site. However, because the site has both IPv4 and IPv6 RLOCs, it does not require a Proxy Ingress/Egress Tunnel Router (PxTR) LISP infrastructure for access to non-LISP IPv6 addresses. (The PxTR infrastructure can still be configured as a resiliency mechanism if desired.)

The LISP site registers to two map resolver/map server (MR/MS) devices in the network core using both IPv4 and IPv6 locators. The topology used in this multihomed LISP configuration is shown in the figure below.

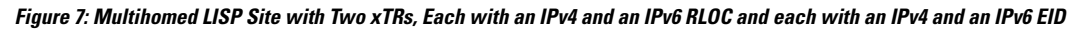

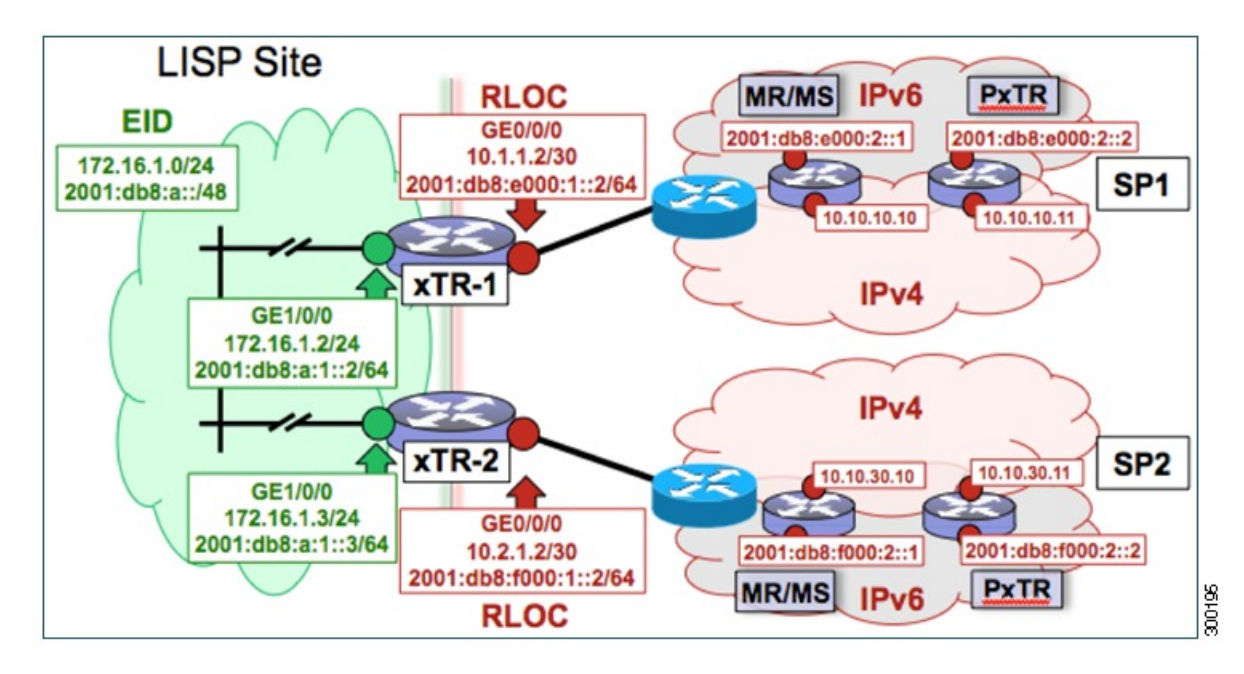

The components illustrated in the topology shown in the figure are described below:

#### • **LISP site:**

- Two CPE routers make up the LISP site: xTR-1 and xTR-2.
- Both CPE routers function as LISP xTRs (that is, an ITR and an ETR).
- The LISP site is authoritative for both the IPv4 EID prefix of  $172.16.1.0/24$  and the IPv6 EID prefix 2001:db8:a::/48.
- Each LISP xTR has a single IPv4 RLOC connection and a single IPv6 RLOC connection to the core: the RLOC connections for xTR-1 to SP1 include an IPv4 RLOC, 10.1.1.2/30, and an IPv6

RLOC,  $2001$ :db8:e000:1:: $2/64$ . The xTR-2 connections to SP2 include IPv4 RLOC 10.2.1.2/30 and IPv6 RLOC 2001:db8:f000:1::2/64.

• For this multihomed case, the LISP site policy specifies equal load-sharing between service provider (SP) links for ingress traffic engineering.

#### • **Mapping system:**

- Two map resolver/map server systems are assumed to be available for the LISP xTR to configure. The MR/MSs have IPv4 RLOCs 10.10.10.10 and 10.10.30.10 and IPv6 RLOCs 2001:db8:e000:2::1 and 2001:db8:f000:2::1.
- Mapping services are assumed to be provided as part of this LISP solution via a private mapping system or as a public LISP mapping system. From the perspective of the configuration of these LISP site xTRs, there is no difference.

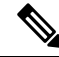

- Map resolver and map server configurations are not shown here. See the "Configure a Private LISP Mapping System Using a Standalone Map Resolver/Map Server" section for information about map resolver and map server configuration. **Note**
- PxTR services are not required in this example since both xTRs have dual-stack connectivity to the core.

Perform the steps in this task (once through for each xTR in the LISP site) to enable and configure LISP ITR and ETR (xTR) functionality when using a LISP map resolver and map server for mapping services. The example configurations at the end of this task show the full configuration for two xTRs (xTR1 and xTR2).

#### **SUMMARY STEPS**

- **1. configure terminal**
- **2. router lisp**
- **3. database-mapping** *EID-prefix/prefix-length locator* **priority** *priority* **weight** *weight*
- **4.** Repeat Step 3 to configure a second IPv4 RLOC for the same xTR and IPv4 EID prefix.
- **5.** Repeat Step 3 and Step 4 to configure the same RLOC connections, again, for the same xTR but, when repeating these two steps, associate the IPv6 EID prefix, 2001:db8:a::/48, instead of the IPv4 EID prefix.
- **6.** Repeat Step 3, Step 4, and Step 5 to configure the second set of IPv4 and IPv6 RLOC connections on the same xTR for both the IPv4 and IPv6 EID prefixes.
- **7. ipv4 itr**
- **8. ipv4 etr**
- **9. ipv4 itr map-resolver** *map-resolver-address*
- **10.** Repeat Step 9 to configure a second locator address of the LISP map resolver.
- **11.** Repeat Step 9 and Step 10 to configure the IPv6 locator addresses of the LISP two map resolvers.
- **12. ipv4 etr map-server** *map-server-address* **key** *key-type authentication-key*
- **13.** Repeat Step 12 to configure a second locator address of the map server.
- **14.** Repeat Step 12 and Step 13 to configure the IPv6 locator addresses of the two map servers.
- **15. ipv6 itr**
- **16. ipv6 etr**
- **17. ipv6 itr map-resolver** *map-resolver-address*
- **18.** Repeat Step 17 to configure a second IPv6 locator address of the LISP map resolver.
- **19.** Repeat Step 17 and Step18 to configure the IPv6 (instead of IPv4) locator addresses for the two map resolvers to which this router will send Map-Request messages for IPv6 EID-to-RLOC mapping resolutions.
- **20. ipv6 etr map-server** *map-server-address* **key** *key-type authentication-key*
- **21.** Repeat Step 20 to configure a second locator address of the LISP map server.
- **22.** Repeat Steps 20 and 21 to configure the IPv6 locator addresses of the two map servers for which this router, acting as an IPv6 LISP ETR, will use to register to the LISP mapping system.
- **23. exit**
- **24. ip route** *ipv4-prefix next-hop*
- **25. exit**

# **DETAILED STEPS**

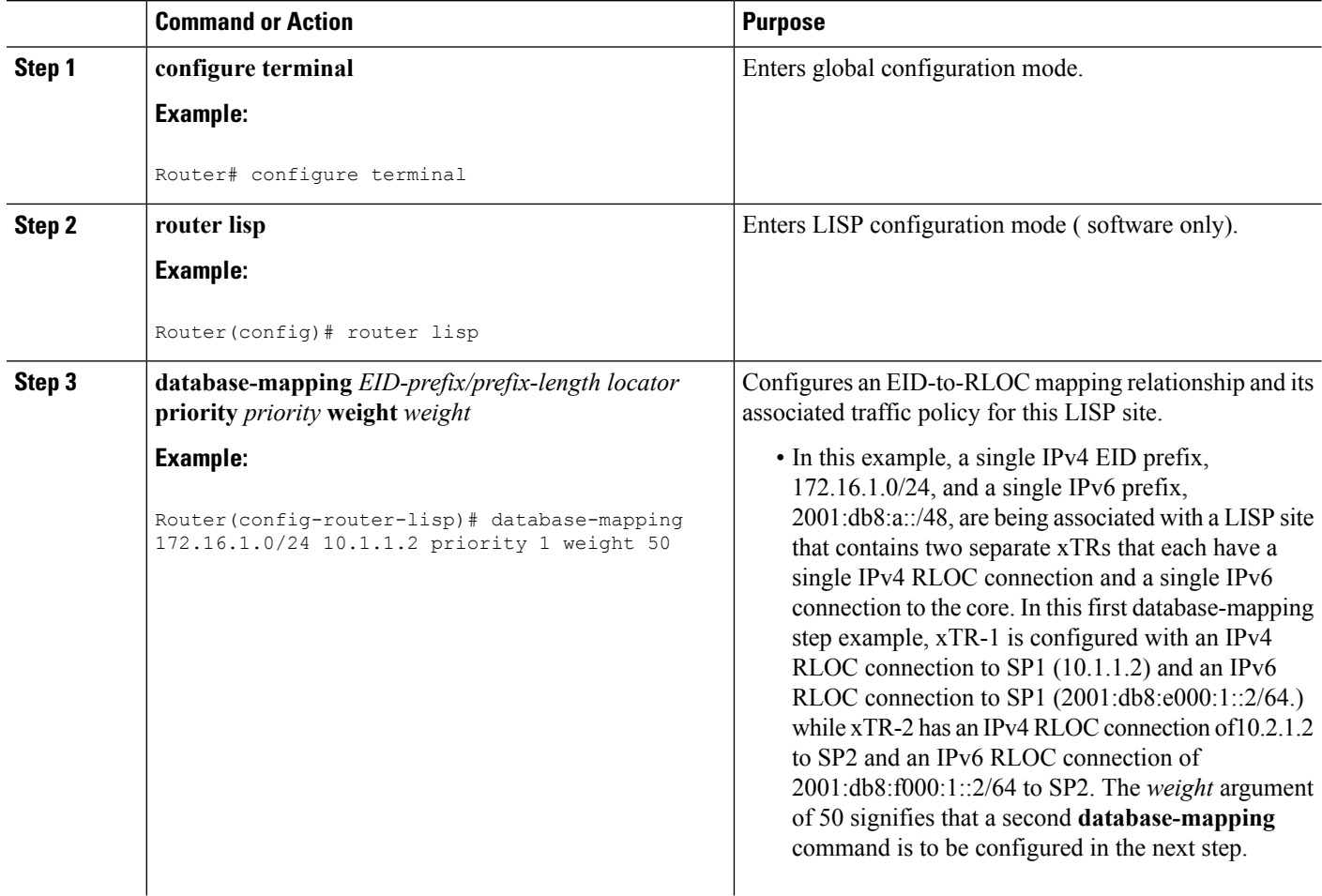

I

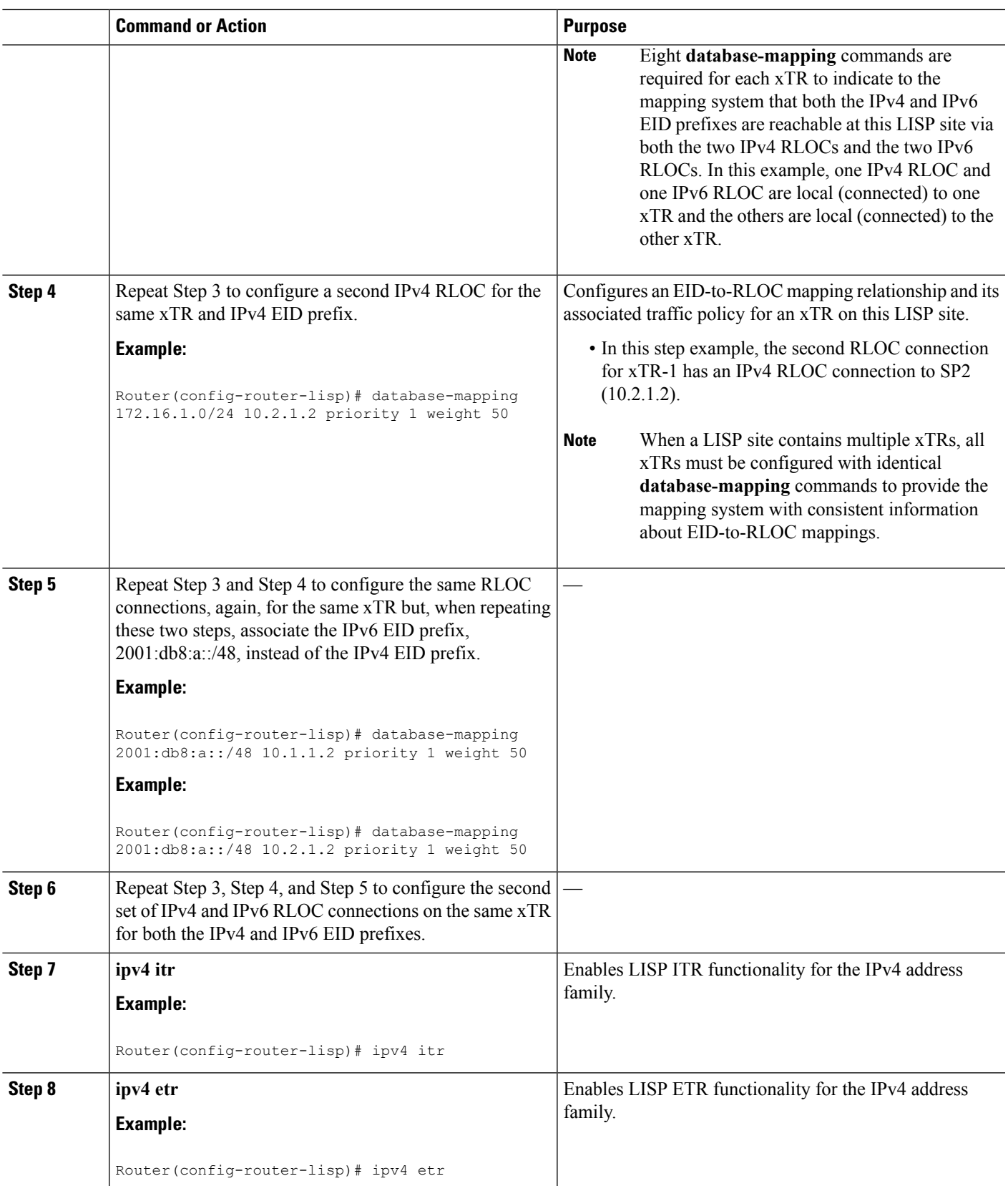

 $\mathbf I$ 

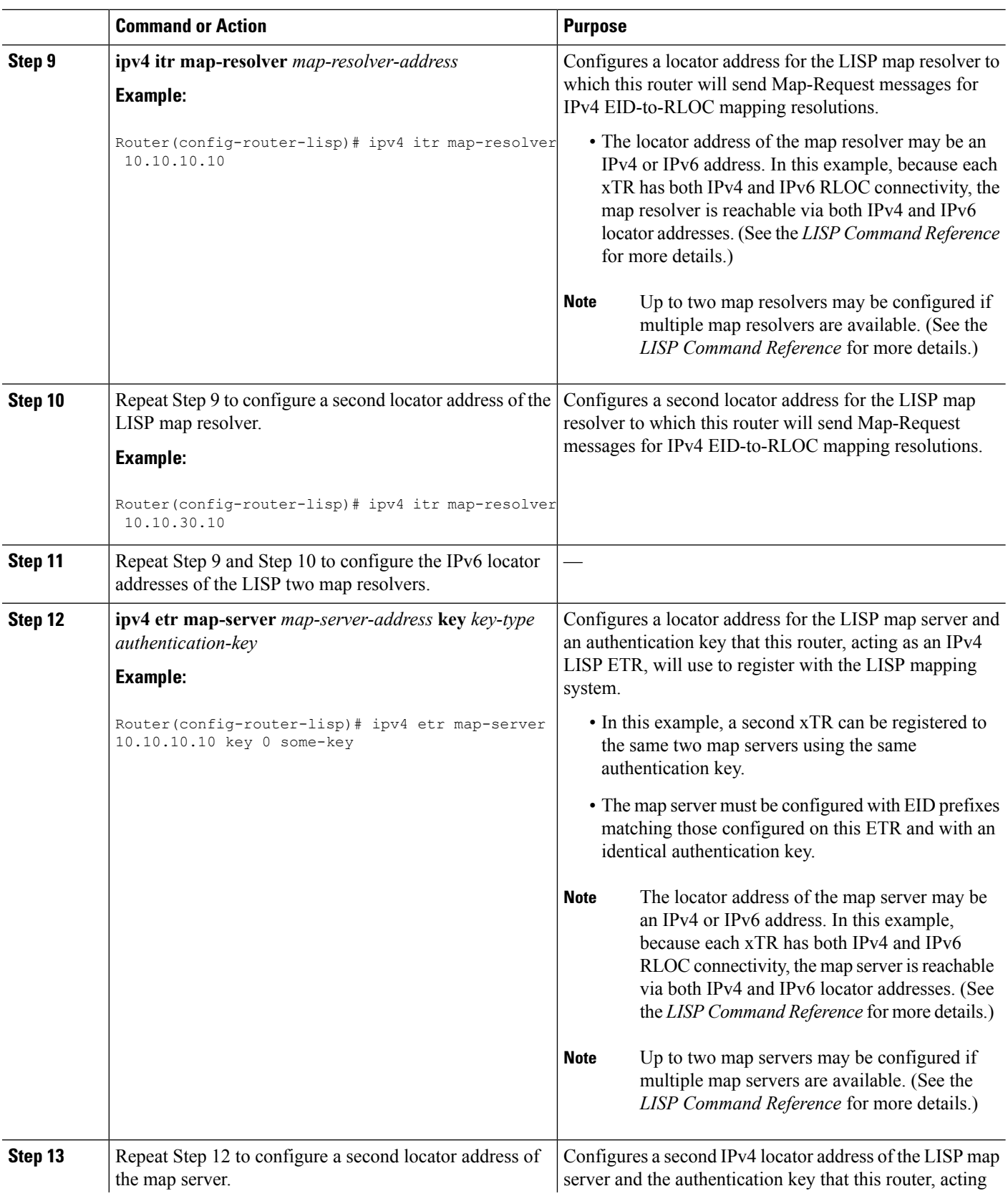

 $\mathbf{l}$ 

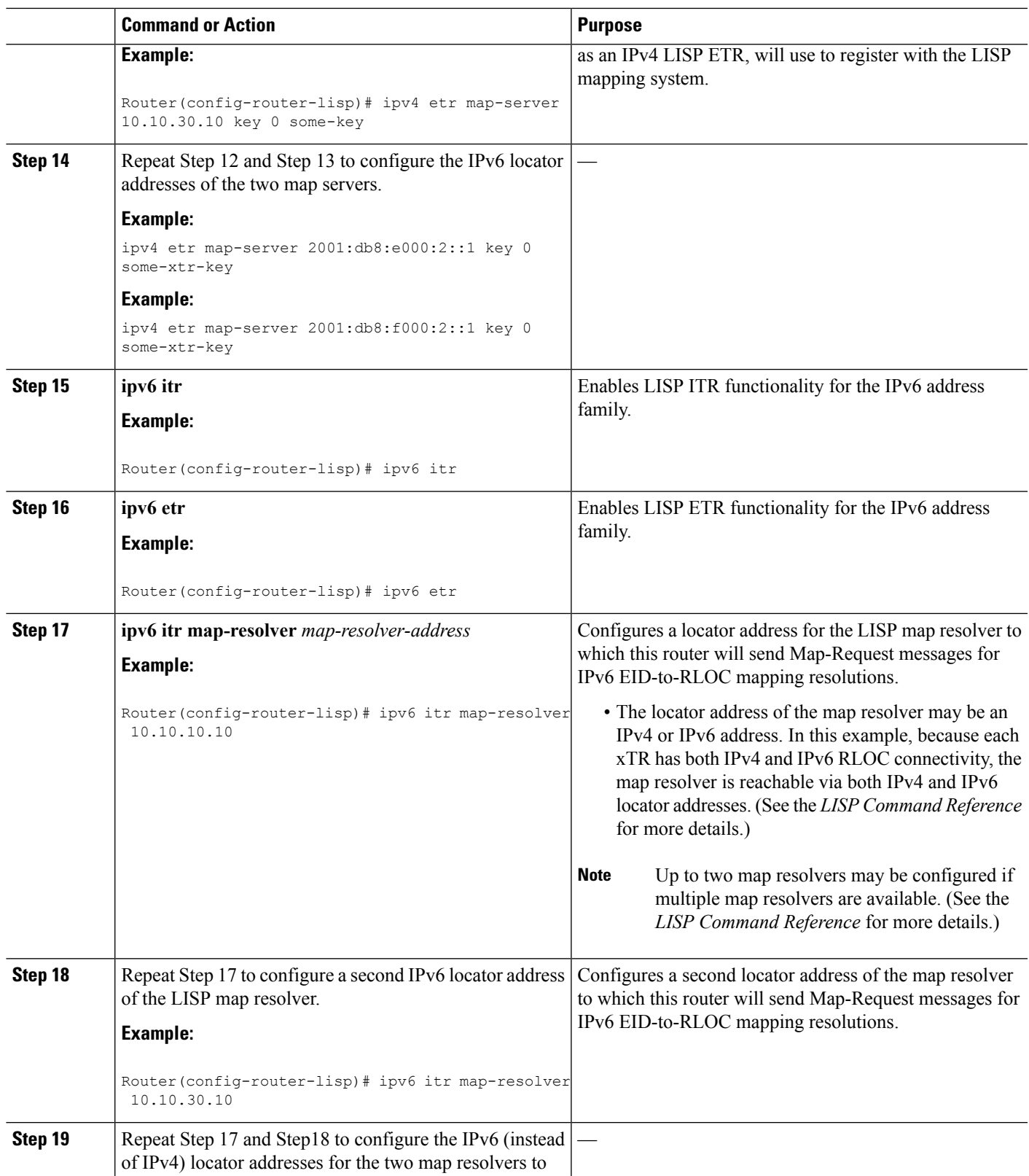

 $\mathbf I$ 

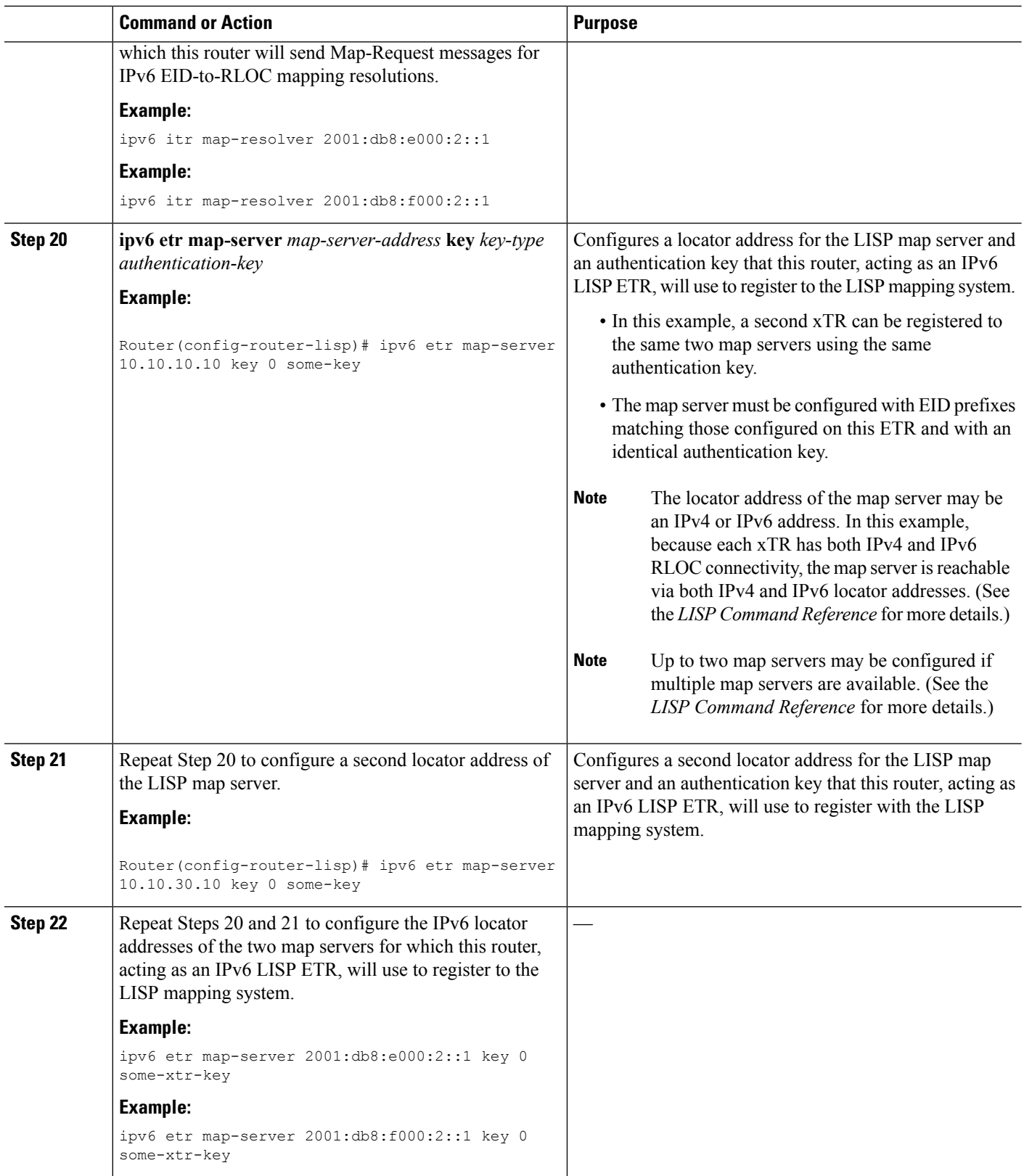

i.

 $\mathbf{l}$ 

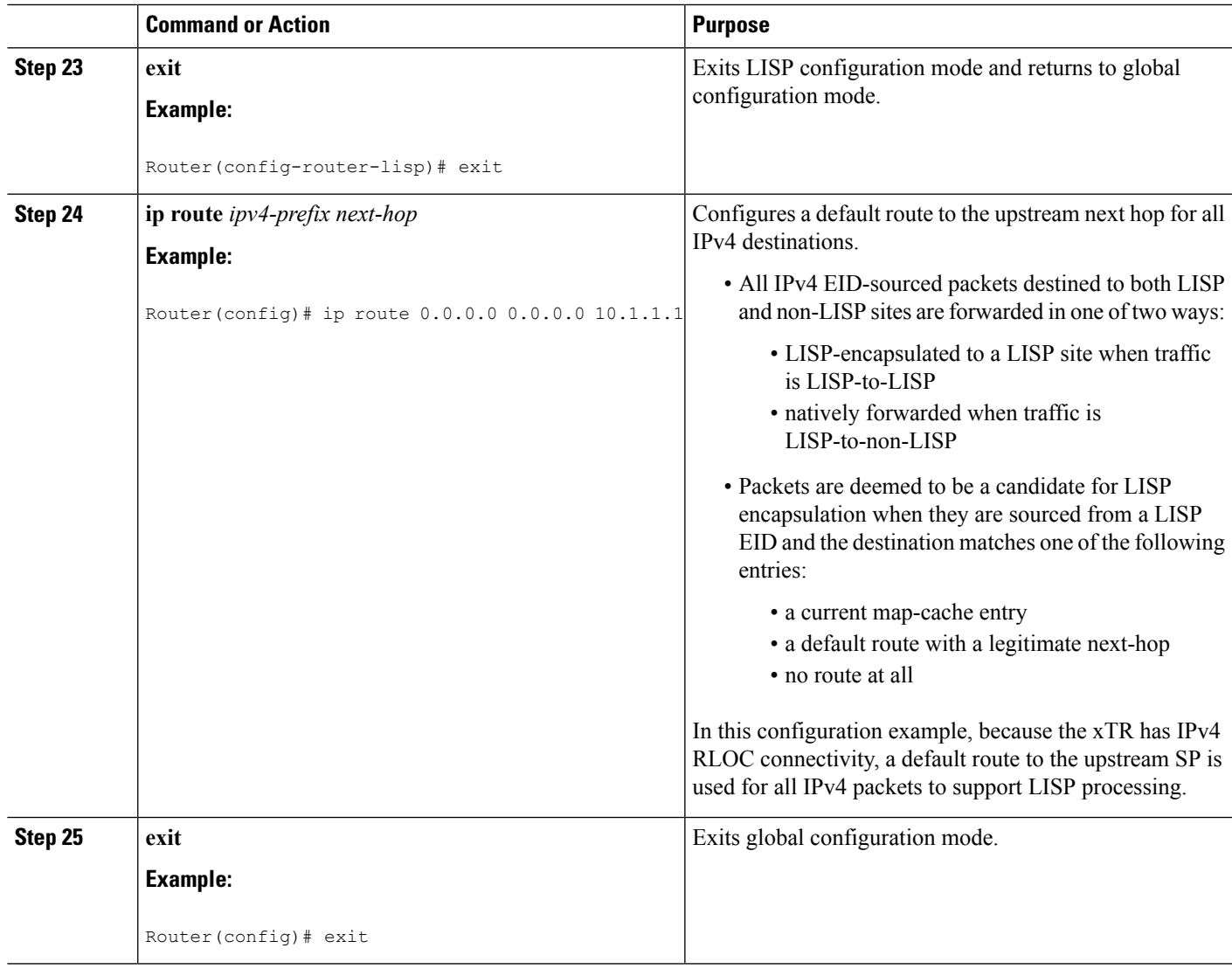

#### **Example:**

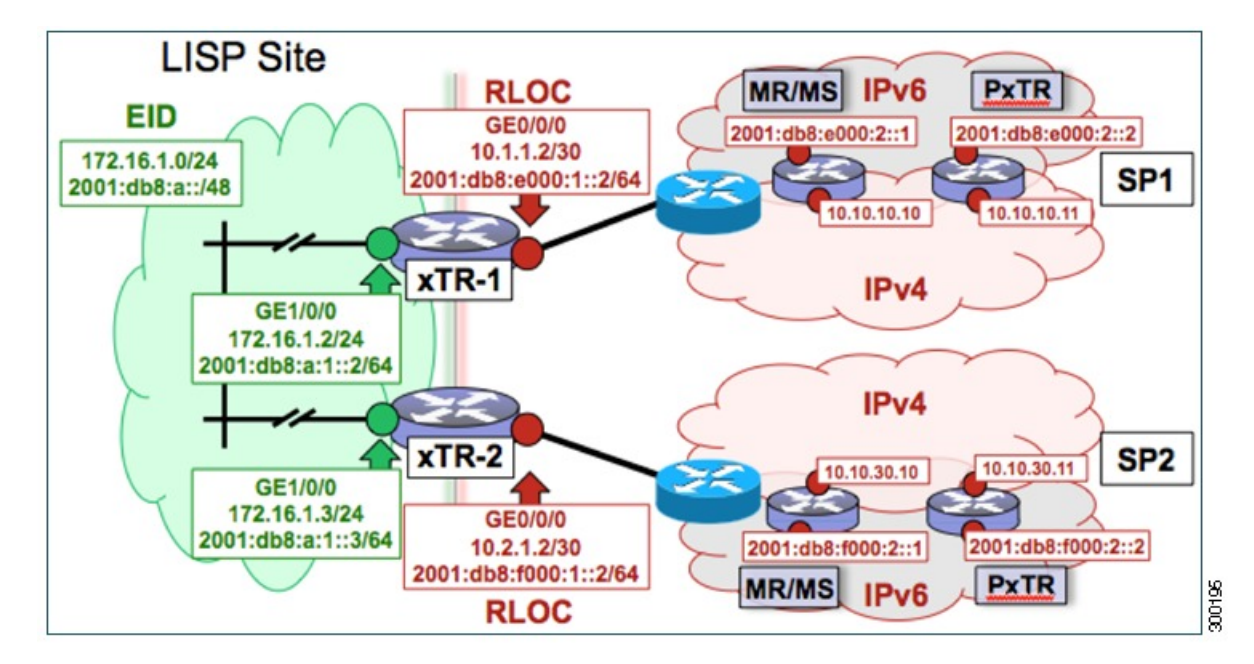

Figure 8: Multihomed LISP Site with Two xTRs, Each with an IPv4 and an IPv6 RLOC and each with an IPv4 and an IPv6 EID

The examples below show the complete configuration for the LISP topology illustrated in the figure above and in this task:

Example configuration for xTR-1:

```
!
hostname xTR-1
!
no ip domain lookup
ip cef
ipv6 unicast-routing
ipv6 cef
!
interface Loopback0
ip address 172.17.1.1 255.255.255.255
!
interface LISP0
!
interface GigabitEthernet0/0/0
description Link to SP1 (RLOC)
 ip address 10.1.1.2 255.255.255.252
ipv6 address 2001:db8:e000:1::2/64
!
interface GigabitEthernet1/0/0
description Link to Site (EID)
 ip address 172.16.1.2 255.255.255.0
ipv6 address 2001:db8:a:1::2/64
!
router lisp
database-mapping 172.16.1.0/24 10.1.1.2 priority 1 weight 50
database-mapping 172.16.1.0/24 10.2.1.2 priority 1 weight 50
 database-mapping 2001:db8:a::/48 10.1.1.2 priority 1 weight 50
```

```
database-mapping 2001:db8:a::/48 10.2.1.2 priority 1 weight 50
 database-mapping 172.16.1.0/24 2001:db8:e000:1::2 priority 1 weight 50
database-mapping 172.16.1.0/24 2001:db8:f000:1::2 priority 1 weight 50
database-mapping 2001:db8:a::/48 2001:db8:e000:1::2 priority 1 weight 50
database-mapping 2001:db8:a::/48 2001:db8:f000:1::2 priority 1 weight 50
 ipv4 itr
 ipv4 etr
ipv4 itr map-resolver 10.10.10.10
ipv4 itr map-resolver 10.10.30.10
ipv4 itr map-resolver 2001:db8:e000:2::1
ipv4 itr map-resolver 2001:db8:f000:2::1
ipv4 etr map-server 10.10.10.10 key 0 some-xtr-key
ipv4 etr map-server 10.10.30.10 key 0 some-xtr-key
ipv4 etr map-server 2001:db8:e000:2::1 key 0 some-xtr-key
ipv4 etr map-server 2001:db8:f000:2::1 key 0 some-xtr-key
ipv6 itr
ipv6 etr
 ipv6 itr map-resolver 10.10.10.10
ipv6 itr map-resolver 10.10.30.10
ipv6 itr map-resolver 2001:db8:e000:2::1
ipv6 itr map-resolver 2001:db8:f000:2::1
ipv6 etr map-server 10.10.10.10 key 0 some-xtr-key
 ipv6 etr map-server 10.10.30.10 key 0 some-xtr-key
ipv6 etr map-server 2001:db8:e000:2::1 key 0 some-xtr-key
ipv6 etr map-server 2001:db8:f000:2::1 key 0 some-xtr-key
exit
!
ip route 0.0.0.0 0.0.0.0 10.1.1.1
!
ipv6 route ::/0 2001:db8:e000:1::1
!
```
#### Example configuration for xTR-2:

```
!
hostname xTR-2
!
no ip domain lookup
ip cef
ipv6 unicast-routing
ipv6 cef
!
interface Loopback0
ip address 172.17.1.2 255.255.255.255
!
interface LISP0
!
interface GigabitEthernet0/0/0
description Link to SP2 (RLOC)
 ip address 10.2.1.2 255.255.255.252
ipv6 address 2001:db8:f000:1::2/64
!
interface GigabitEthernet1/0/0
description Link to Site (EID)
 ip address 172.16.1.3 255.255.255.0
 ipv6 address 2001:db8:a:1::3/64
!
router lisp
 database-mapping 172.16.1.0/24 10.1.1.2 priority 1 weight 50
 database-mapping 172.16.1.0/24 10.2.1.2 priority 1 weight 50
 database-mapping 2001:db8:a::/48 10.1.1.2 priority 1 weight 50
 database-mapping 2001:db8:a::/48 10.2.1.2 priority 1 weight 50
database-mapping 172.16.1.0/24 2001:db8:e000:1::2 priority 1 weight 50
 database-mapping 172.16.1.0/24 2001:db8:f000:1::2 priority 1 weight 50
```

```
database-mapping 2001:db8:a::/48 2001:db8:e000:1::2 priority 1 weight 50
database-mapping 2001:db8:a::/48 2001:db8:f000:1::2 priority 1 weight 50
ipv4 itr
ipv4 etr
ipv4 itr map-resolver 10.10.10.10
ipv4 itr map-resolver 10.10.30.10
 ipv4 itr map-resolver 2001:db8:e000:2::1
ipv4 itr map-resolver 2001:db8:f000:2::1
ipv4 etr map-server 10.10.10.10 key 0 some-xtr-key
ipv4 etr map-server 10.10.30.10 key 0 some-xtr-key
ipv4 etr map-server 2001:db8:e000:2::1 key 0 some-xtr-key
ipv4 etr map-server 2001:db8:f000:2::1 key 0 some-xtr-key
ipv6 itr
ipv6 etr
ipv6 itr map-resolver 10.10.10.10
ipv6 itr map-resolver 10.10.30.10
ipv6 itr map-resolver 2001:db8:e000:2::1
 ipv6 itr map-resolver 2001:db8:f000:2::1
ipv6 etr map-server 10.10.10.10 key 0 some-xtr-key
ipv6 etr map-server 10.10.30.10 key 0 some-xtr-key
ipv6 etr map-server 2001:db8:e000:2::1 key 0 some-xtr-key
ipv6 etr map-server 2001:db8:f000:2::1 key 0 some-xtr-key
exit
!
ip route 0.0.0.0 0.0.0.0 10.2.1.1
!
ipv6 route ::/0 2001:db8:f000:1::1
!
```
# **Configure a Private LISP Mapping System Using a Standalone Map Resolver/Map Server**

Perform this task to configure and enable standalone LISP map resolver/map server (MR/MS) functionality for both IPv4 and IPv6 address families. In this task, a Cisco device is configured as a standalone MR/MS for a private LISP mapping system. Because the MR/MS is configured as a standalone device, it has no need for LISP alternative logical topology (ALT) connectivity. All relevant LISP sites must be configured to register with this map server so that this map server has full knowledge of all registered EID prefixes within the (assumed) private LISP system. However, because this device is functioning as a map resolver/map server, the data structure associated with an ALT virtual routing and forwarding (VRF) table must still be configured to hold LISP EIDs for registered sites.

The map resolver/map server is configured with both IPv4 and IPv6 RLOC addresses. The topology used in this most basic LISP MR/MS configuration is shown in the figure below.

Ш

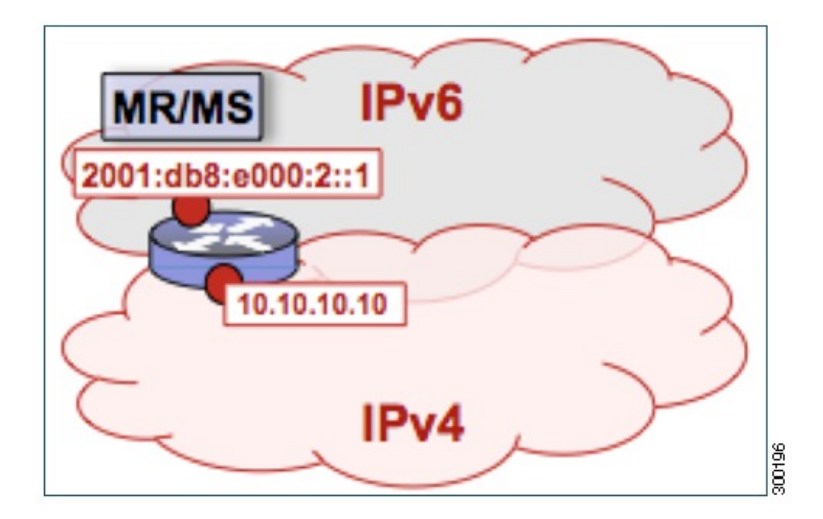

**Figure 9: Standalone LISP Map Resolver/Map Server with both IPv4 and IPv6 RLOCs**

The componentsillustrated in the topology shown in the figure are described below, although the map resolver is configured separately:

#### **Mapping System**

- The LISP device is configured to function as a standalone map resolver/map server (MR/MS).
- The xTRs in the LISP site are assumed to be registered to this map server. That is, the xTR registers the IPv4 EID prefix of 172.16.1.0/24 and, when IPv6 EIDs are used, the xTR also registers the IPv6 EID of prefix 2001:db8:a::/48.
- The MR/MS has an IPv4 locator of 10.10.10.10/24 and an IPv6 locator of 2001:db8:e000:2::1/64.

### **SUMMARY STEPS**

- **1. configure terminal**
- **2. vrf definition** *vrf-name*
- **3. address-family ipv4** [**unicast**]
- **4. exit-address-family**
- **5. address-family ipv6**
- **6. exit-address-family**
- **7. exit**
- **8. router lisp**
- **9. ipv4 alt-vrf** *vrf-name*
- **10. ipv4 map-server**
- **11. ipv4 map-resolver**
- **12. ipv6 alt-vrf** *vrf-name*
- **13. ipv6 map-server**
- **14. ipv6 map-resolver**
- **15. site** *site-name*
- **16. eid-prefix** *EID-prefix*
- **17. authentication-key** [*key-type*] *authentication-key*
- **18. exit**
- **19.** Repeat Steps 15 through 18 to configure additional LISP sites.
- **20. exit**
- **21. ip route** *ipv4-prefix next-hop*
- **22. ipv6 route** *ipv6-prefix next-hop*
- **23. exit**

### **DETAILED STEPS**

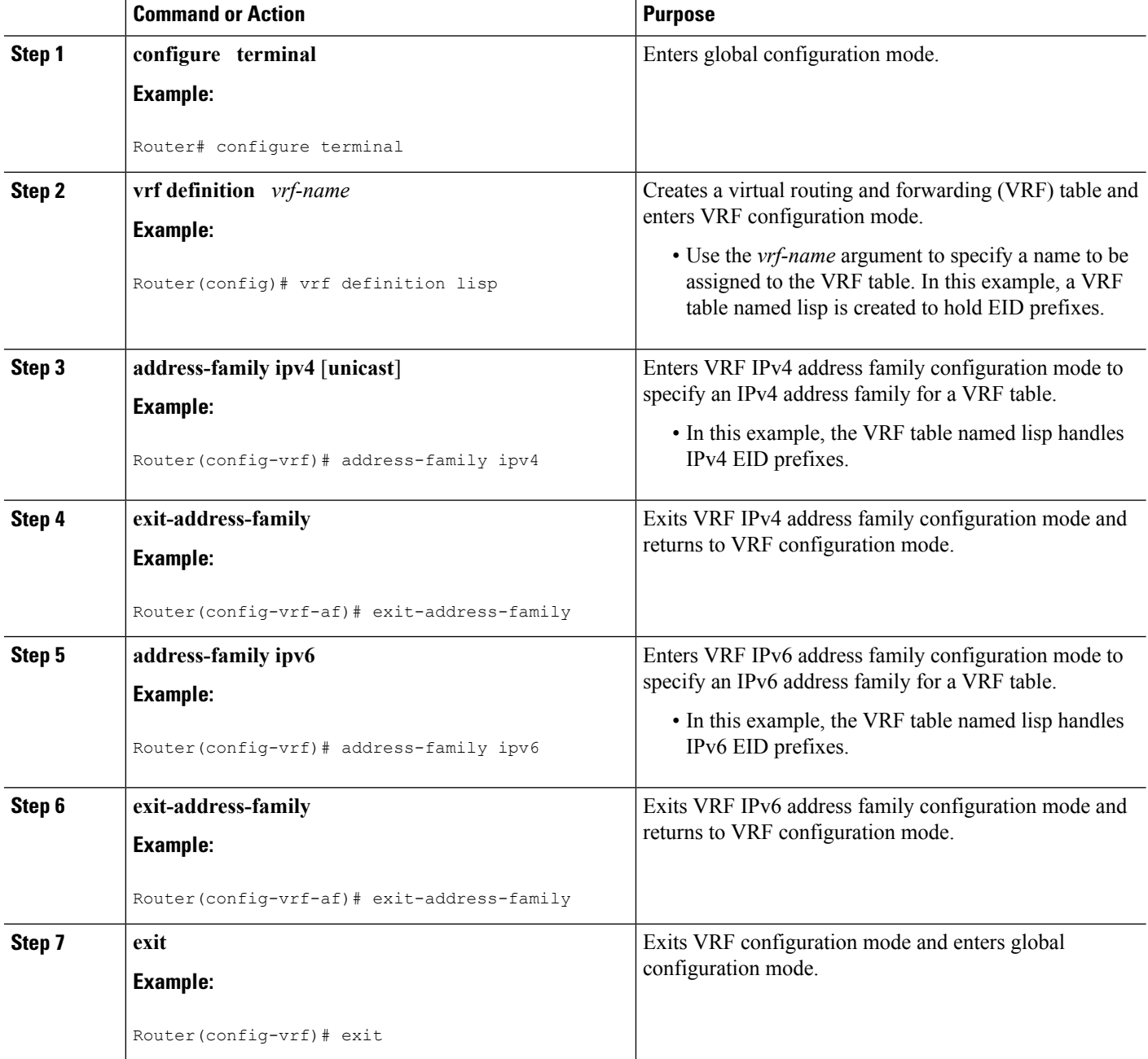

 $\mathbf l$ 

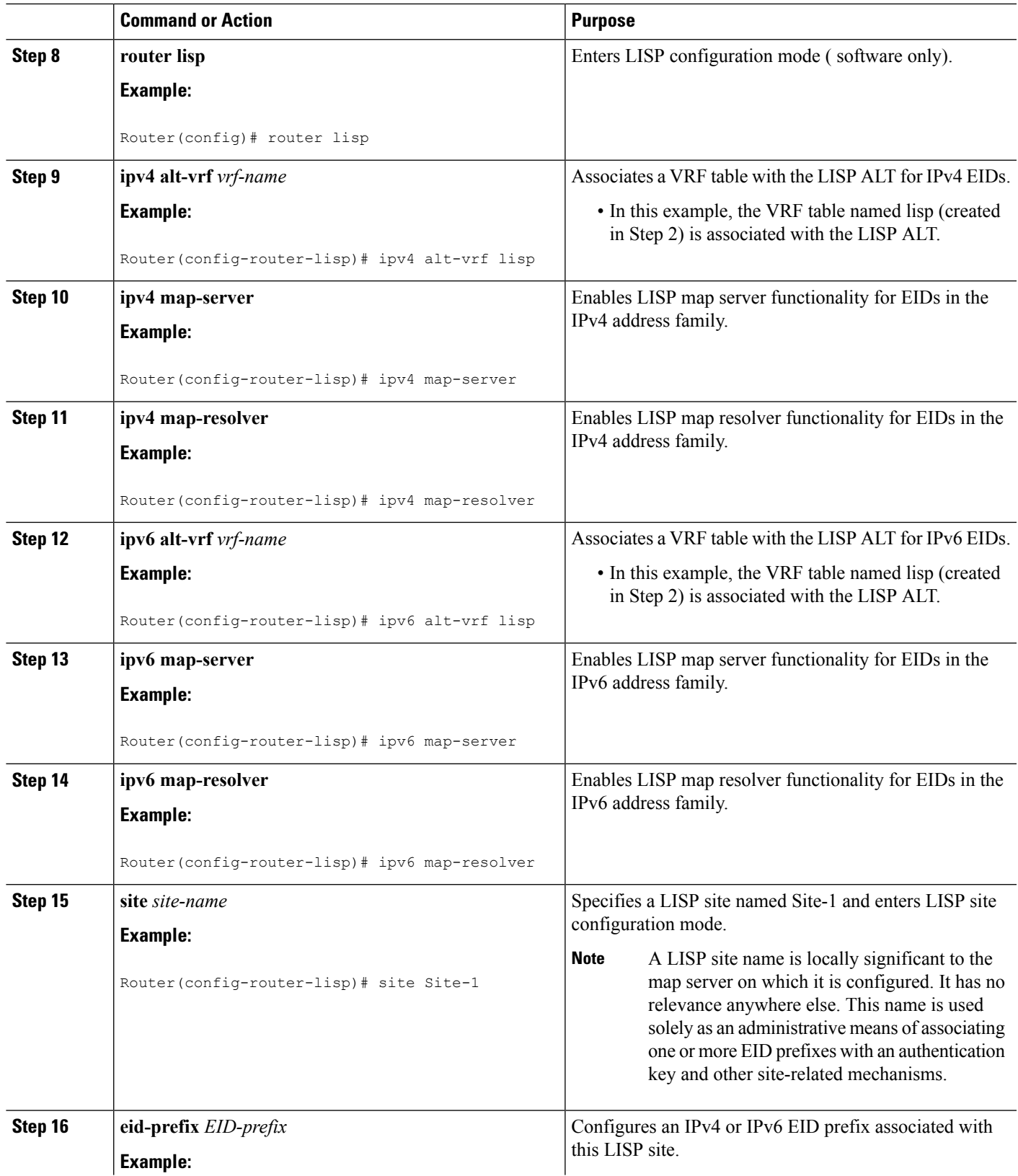

 $\mathbf I$ 

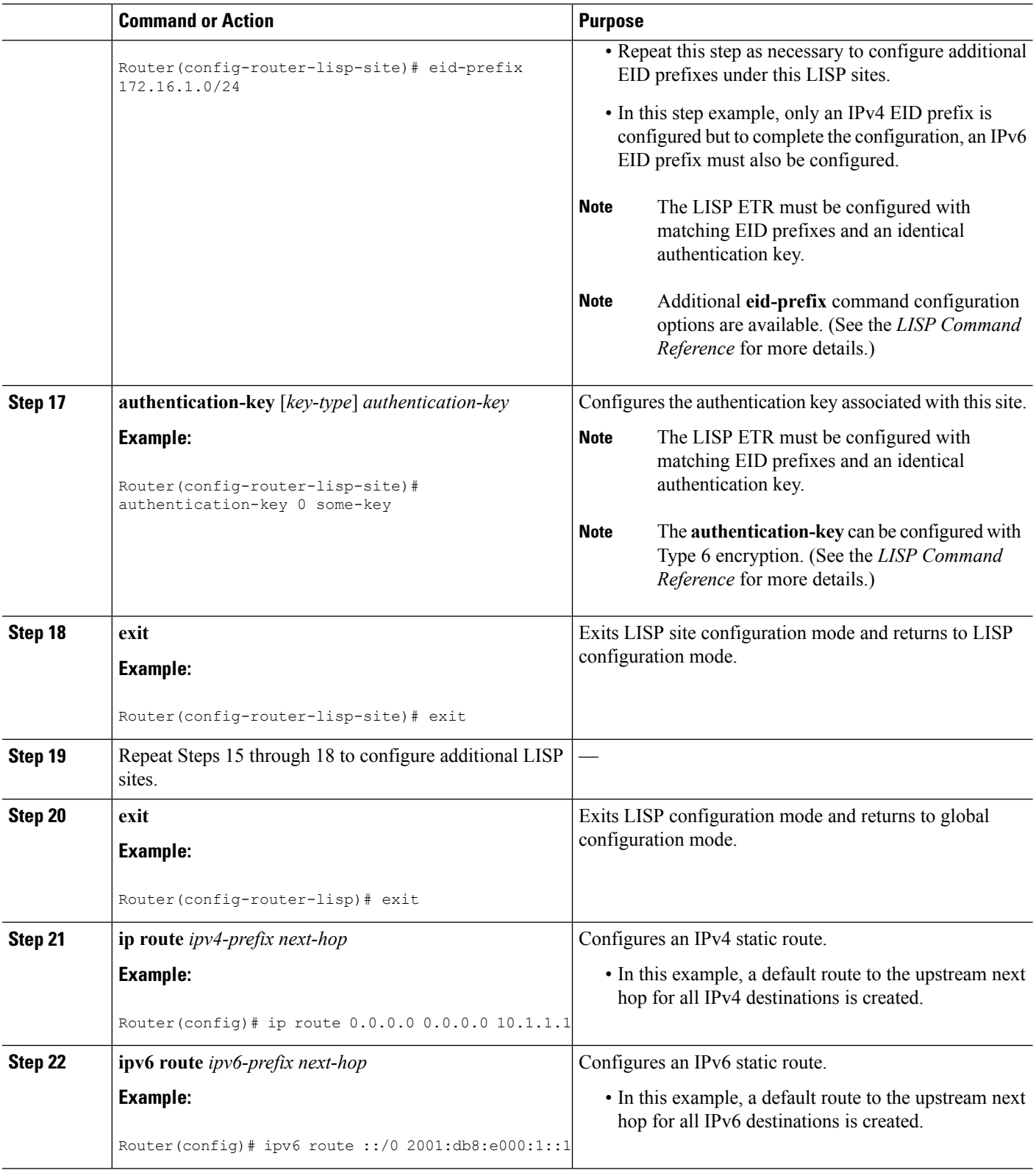
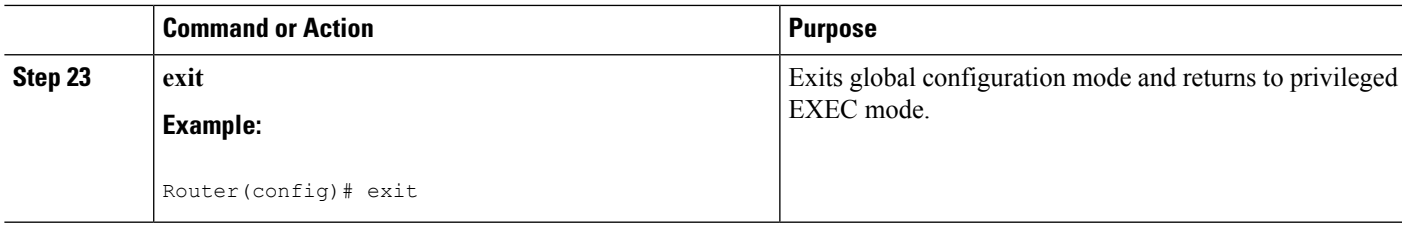

### **Example:**

**Figure 10: Standalone LISP Map Resolver/Map Server with both IPv4 and IPv6 RLOCs**

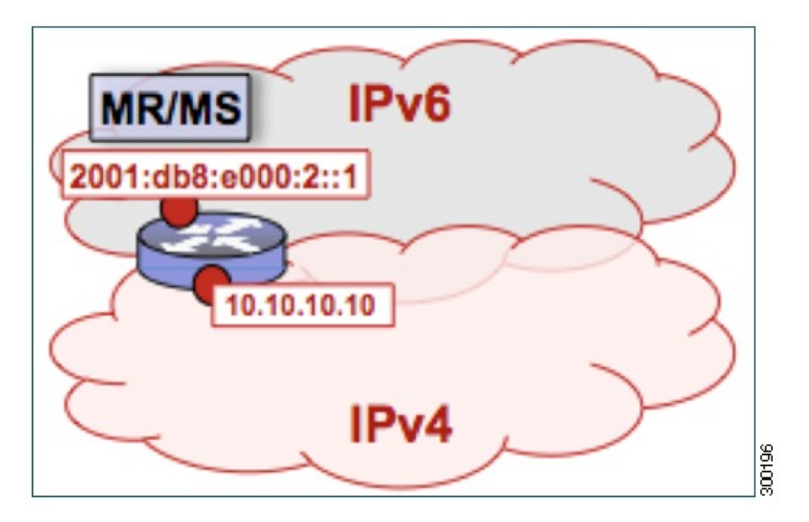

The example below shows the complete configuration for the LISP topology illustrated in the figure above and in this task. However, this example is for a full configuration of a standalone LISP MR/MS and includes some basic IPv4 and IPv6 configuration not covered in this task:

```
!
hostname MR-MS
!
vrf definition lisp
!
 address-family ipv4
 exit-address-family
 !
 address-family ipv6
 exit-address-family
!
no ip domain lookup
ip cef
ipv6 unicast-routing
ipv6 cef
!
interface Loopback0
 ip address 172.17.2.1 255.255.255.255
!
interface LISP0
!
interface GigabitEthernet0/0/0
description Link to SP1 (RLOC)
ip address 10.10.10.10 255.255.255.0
```

```
ipv6 address 2001:db8:e000:2::1/64
!
router lisp
site Site-1
 authentication-key some-key
 eid-prefix 172.16.1.0/24
  eid-prefix 2001:db8:a::/48
 exit
 !
 site Site-2
 authentication-key another-key
  eid-prefix 172.16.2.0/24
 eid-prefix 2001:db8:b::/48
 exit
 !
!---more LISP site configs---
 !
ipv4 map-server
ipv4 map-resolver
ipv4 alt-vrf lisp
ipv6 map-server
ipv6 map-resolver
ipv6 alt-vrf lisp
exit
!
ip route 0.0.0.0 0.0.0.0 10.10.10.1
!
ipv6 route ::/0 2001:db8:e000:2::fof
```
# **Configure a Public Mapping System Using Separate ALT-Connected Map Resolver and Map Server Devices**

The following tasks show how to configure a map resolver (MR) and a map server (MS) on separate devices, each using LISP alternative logical topology (ALT) connectivity. The MR and MS share their EID prefix information via the LISP ALT connectivity, which is typical of a public LISP deployment model where higher performance and scalability (for tasks such as the handling of Map-Request messages) is required. The LISP ALT is implemented as an overlay virtualized network using GRE tunnels and BGP, which allows for separation of EID prefixes from the underlying core network.

# **Configuring an ALT-Connected LISP Map Resolver**

# **Before you begin**

Perform this task to configure LISP alternative logical topology (ALT) map resolver functionality for both IPv4 and IPv6 address family mapping services on Cisco IOS XE Everest 16.6.1 and later releases.

**Note**

You must also configure an ALT-connected LISP map server (see the Configuring an ALT-Connected LISP Map Server task).

In the figure below, the map resolver (MR) and map server (MS) are configured on separate devices and share their EID prefix information via connectivity.

Ш

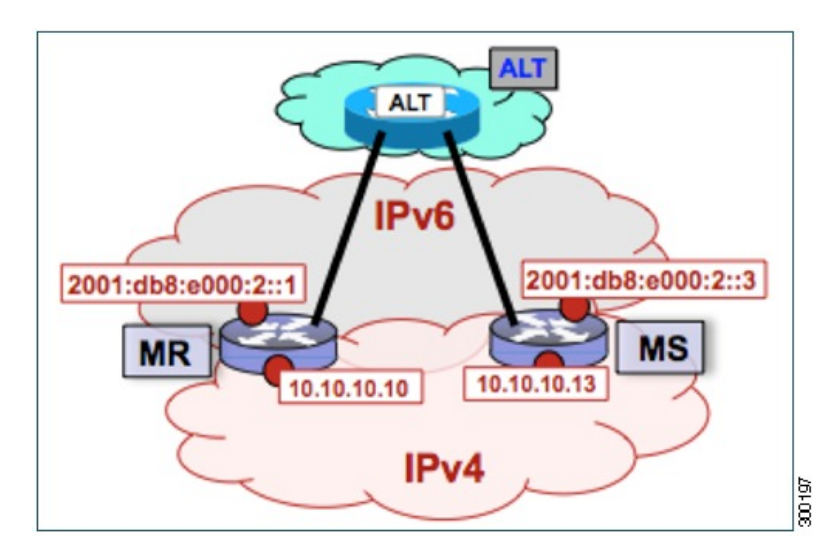

Figure 11: ALT-Connected LISP Map Resolver and Map Server, each having both an IPv4 and an IPv6 RLOC

The map resolver illustrated in the topology shown in the figure is described below; the map server and LISP ALT are configured in separate tasks:

### **Mapping System**

- Two LISP devices are configured, one as an MS and the other as an MR.
- The MS has an IPv4 locator of 10.10.10.13/24 and an IPv6 locator of 2001:db8:e000:2::3/64.
- The MR has an IPv4 locator of 10.10.10.10/24 and an IPv6 locator of 2001:db8:e000:2::1/64.
- Assume that the xTRs in the LISP site register to this map server. That is, the xTR registers the IPv4 EID-prefix of 172.16.1.0/24 and, when IPv6 EIDs are used, the xTR registers the IPv6 EID-prefix of 2001:db8:a::/48.

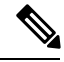

The configuration of the xTR must be changed to use the MS RLOC for its map server configuration and the MR RLOC for its map resolver configuration. For example: **Note**

- **ipv4 itr map-resolver 10.10.10.10**
- **ipv4 etr map-server 10.10.10.13 key 0 some-key**

#### **Other Infrastructure**

• The MR has IPv4 and IPv6 tunnel endpoints in the VRF table (named lisp) of 192.168.1.1/30 and 2001:db8:ffff::1/64, respectively, and the MS has IPv4 and IPv6 tunnel endpoints of 192.168.1.2/30 and 2001:db8:ffff::2/64, respectively, in the same VRF table. This tunnel is used for the ALT.

#### **SUMMARY STEPS**

- **1. configure terminal**
- **2. vrf definition** *vrf-name*
- **3. rd** *route-distinguisher*
- **4. address-family ipv4** [**unicast**]
- **5. exit-address-family**
- **6. address-family ipv6**
- **7. exit-address-family**
- **8. exit**
- **9. interface** *type number*
- **10. vrf forwarding** *vrf-name*
- **11. ip address** *ip-address mask*
- **12. ipv6 address** *ipv6-address/mask*
- **13. tunnel source** *interface-type interface-number*
- **14. tunnel destination** *ipv4-address*
- **15. exit**
- **16. router lisp**
- **17. ipv4 map-resolver**
- **18. ipv4 alt-vrf** *vrf-name*
- **19. ipv6 map-resolver**
- **20. ipv6 alt-vrf** *vrf-name*
- **21. exit**
- **22. router bgp** *autonomous-system-number*
- **23. address-family ipv4** [**unicast** | **multicast** | **vrf** *vrf-name*]
- **24. neighbor** *ip-address* **remote-as** *autonomous-system-number*
- **25. neighbor** *ip-address* **activate**
- **26. exit**
- **27. address-family ipv6 vrf** *vrf-name*
- **28. neighbor** *ip-address* **remote-as** *autonomous-system-number*
- **29. neighbor** *ip-address* **activate**
- **30. exit**
- **31. exit**
- **32. ip route** *ipv4-prefix next-hop*
- **33. ipv6 route** *ipv6-prefix next-hop*
- **34. exit**

## **DETAILED STEPS**

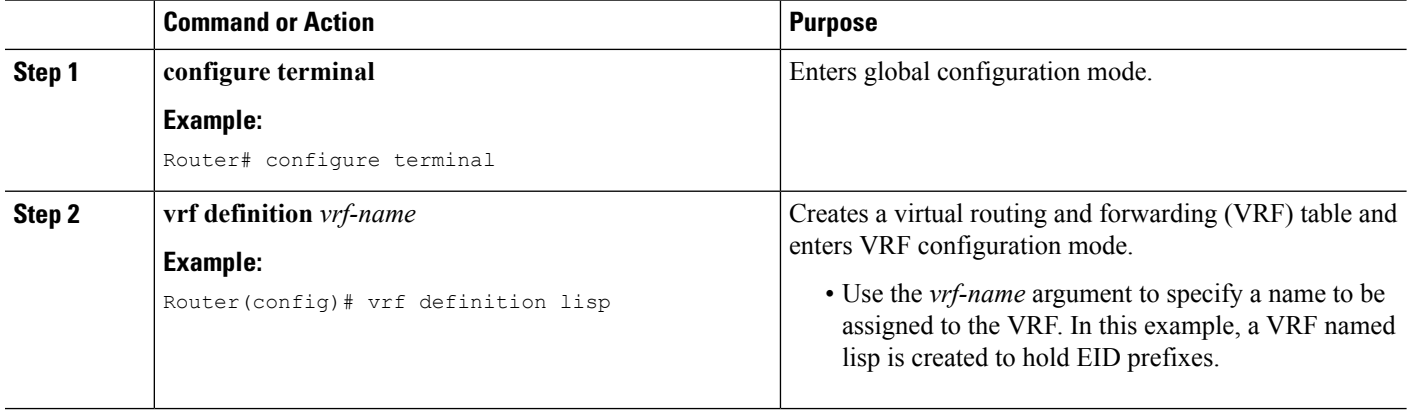

 $\mathbf l$ 

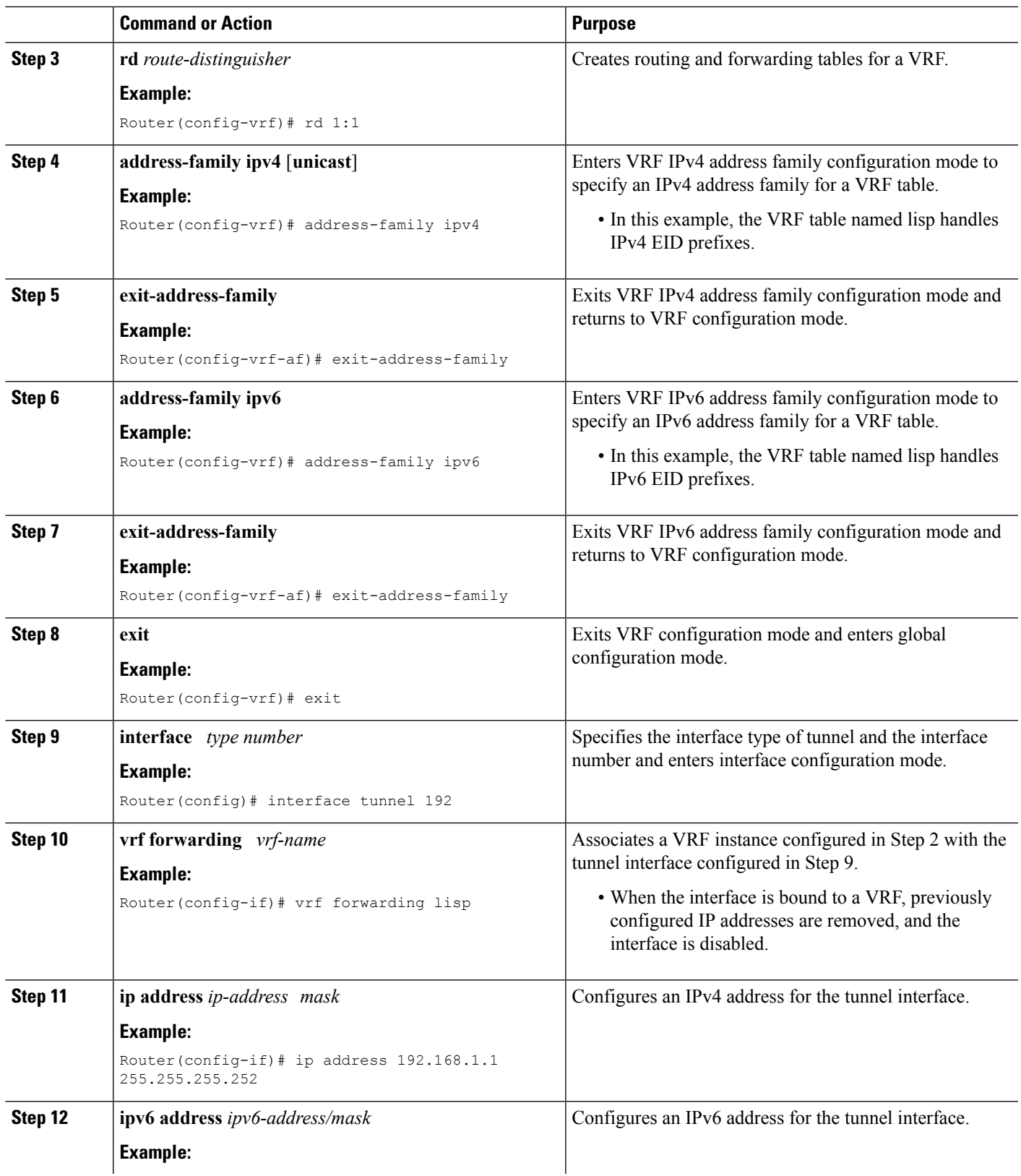

I

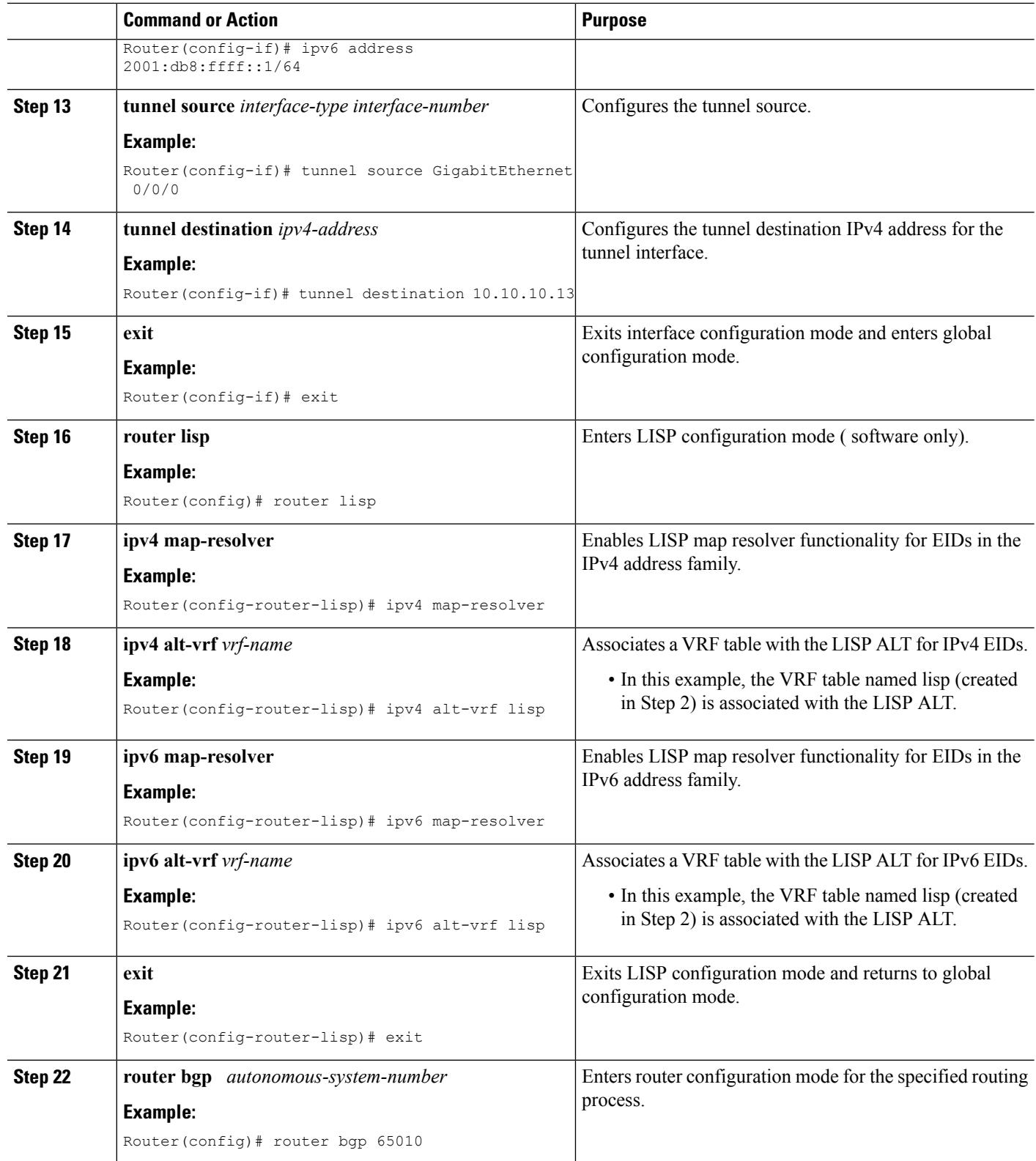

 $\mathbf l$ 

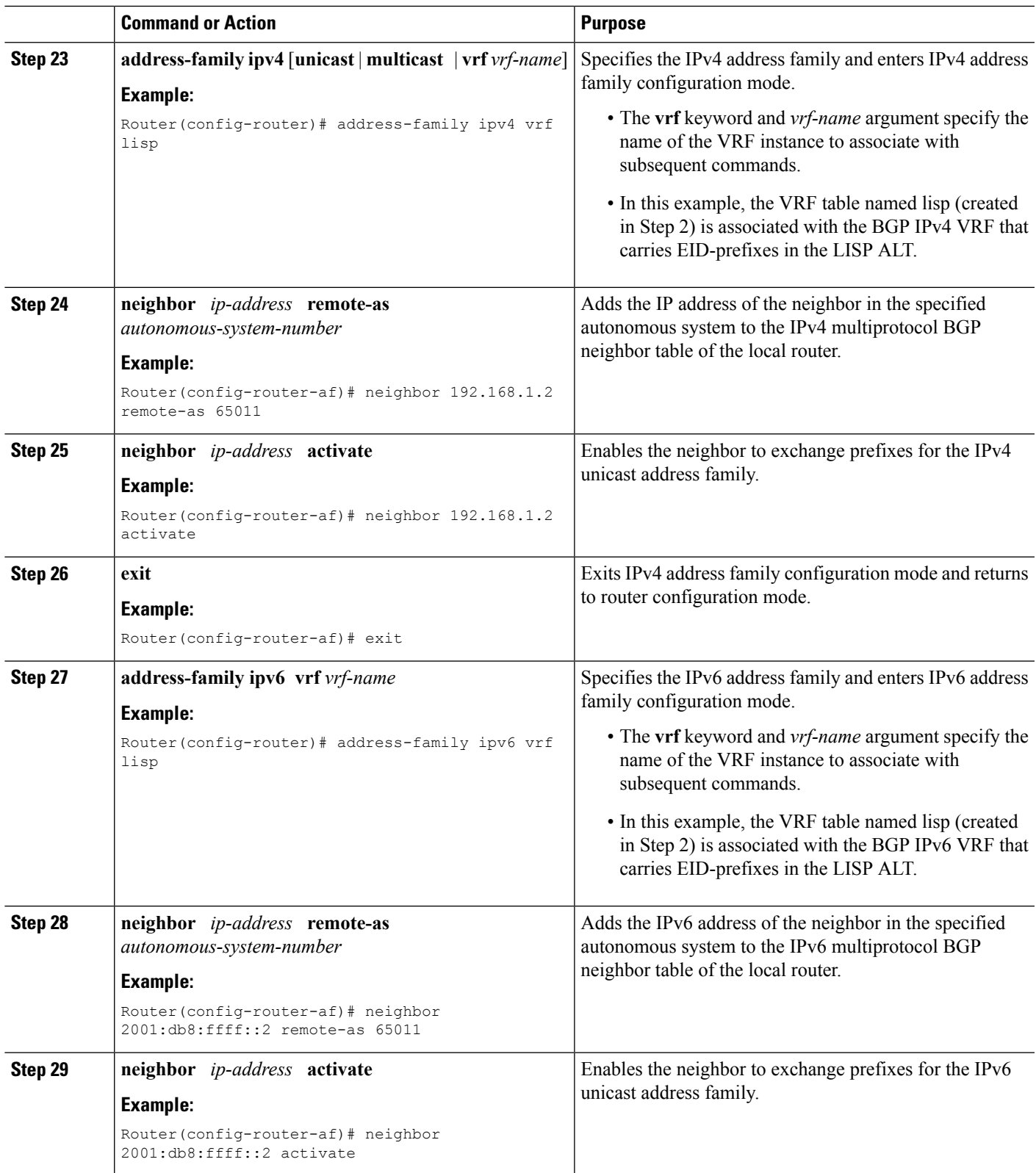

![](_page_43_Picture_438.jpeg)

#### **Examples**

Figure 12: ALT-Connected LISP Map Resolver and Map Server, each having both an IPv4 and an IPv6 RLOC

![](_page_43_Figure_5.jpeg)

The example below shows the full configuration for a LISP map resolver including some basic IP and IPv6 configuration not included in the task table for this task:

!

 $\mathbf{I}$ 

```
vrf definition lisp
 rd 1:1
 !
 address-family ipv4
 exit-address-family
 !
 address-family ipv6
exit-address-family
!
no ip domain lookup
ip cef
ipv6 unicast-routing
ipv6 cef
!
interface Loopback0
no ip address
!
interface Tunnel192
vrf forwarding lisp
ip address 192.168.1.1 255.255.255.252
ipv6 address 2001:db8:ffff::1/64
 tunnel source GigabitEthernet 0/0/0
 tunnel destination 10.10.10.13
!
interface GigabitEthernet 0/0/0
description Link to SP1 (RLOC)
ip address 10.10.10.10 255.255.255.0
ipv6 address 2001:db8:e000:2::1/64
!
router lisp
ipv4 map-resolver
ipv4 alt-vrf lisp
ipv6 map-resolver
ipv6 alt-vrf lisp
exit
!
router bgp 65010
bgp asnotation dot
bgp log-neighbor-changes
 !
 address-family ipv4 vrf lisp
 neighbor 192.168.1.2 remote-as 65011
 neighbor 192.168.1.2 activate
 exit-address-family
 !
 address-family ipv6 vrf lisp
 neighbor 2001:db8:ffff::2 remote-as 65011
 neighbor 2001:db8:ffff::2 activate
 exit-address-family
!
ip route 0.0.0.0 0.0.0.0 10.10.10.1
!
ipv6 route ::/0 2001:db8:e000:2::f0f
!
```
# **Configuring an ALT-Connected LISP Map Server**

Perform this task to configure LISP alternative logical topology (ALT) map server functionality for both IPv4 and IPv6 address family mapping services.

**Note**

You must also configure an ALT-connected LISP map resolver (see the Configuring an ALT-Connected LISP Map Resolver task).

In the figure below, the map resolver (MR) and map server (MS) are configured on separate devices and share their EID prefix information via connectivity.

![](_page_45_Figure_6.jpeg)

![](_page_45_Figure_7.jpeg)

The map server illustrated in the topology shown in the figure is described below; the map resolver and LISP ALT are configured in separate tasks:

### **Mapping System**

- Two LISP devices are configured, one as an MS and the other as an MR.
- The MS has an IPv4 locator of 10.10.10.13/24 and an IPv6 locator of 2001:db8:e000:2::3/64.
- The MR has an IPv4 locator of 10.10.10.10/24 and an IPv6 locator of 2001:db8:e000:2::1/64.
- Assume that the xTRs in the LISP site register to this map server. That is, the xTR registers the IPv4 EID-prefix of 172.16.1.0/24 and, when IPv6 EIDs are used, the xTR registers the IPv6 EID-prefix of 2001:db8:a::/48.

![](_page_45_Picture_14.jpeg)

**Note**

The configuration of the xTR must be changed to use the MS RLOC for its map server configuration and the MR RLOC for its map resolver configuration. For example:

- **ipv4 itr map-resolver 10.10.10.10**
- **ipv4 etr map-server 10.10.10.13 key 0 some-key**

#### **Other Infrastructure**

• The MR has IPv4 and IPv6 tunnel endpoints in the VRF table (named lisp) of 192.168.1.1/30 and 2001:db8:ffff::1/64, respectively, and the MS has IPv4 and IPv6 tunnel endpoints of 192.168.1.2/30 and 2001:db8:ffff::2/64, respectively, in the same VRF table. This tunnel is used for the ALT.

#### **SUMMARY STEPS**

Ш

- **1. configure terminal**
- **2. vrf definition** *vrf-name*
- **3. rd** *route-distinguisher*
- **4. address-family ipv4** [**unicast**]
- **5. exit-address-family**
- **6. address-family ipv6**
- **7. exit-address-family**
- **8. exit**
- **9. interface** *type number*
- **10. vrf forwarding** *vrf-name*
- **11. ip address** *ip-address mask*
- **12. ipv6 address** *ipv6-address/mask*
- **13. tunnel source** *interface-type interface-number*
- **14. tunnel destination** *ipv4-address*
- **15. exit**
- **16. router lisp**
- **17. ipv4 map-server**
- **18. ipv4 alt-vrf** *vrf-name*
- **19. ipv6 map-server**
- **20. ipv6 alt-vrf** *vrf-name*
- **21. site** *site-name*
- **22. eid-prefix** *EID-prefix*
- **23. authentication-key** *key-type authentication-key*
- **24. exit**
- **25.** Repeat Steps 21 through 24 to configure additional LISP sites.
- **26. exit**
- **27. router bgp** *autonomous-system-number*
- **28. address-family ipv4** [**unicast** | **multicast** | **vrf** *vrf-name*]
- **29. redistribute lisp**
- **30. neighbor** *ip-address* **remote-as** *autonomous-system-number*
- **31. neighbor** *ip-address* **activate**
- **32. exit**
- **33. address-family ipv6 vrf** *vrf-name*
- **34. redistribute lisp**
- **35. neighbor** *ip-address* **remote-as** *autonomous-system-number*
- **36. neighbor** *ip-address* **activate**
- **37. exit**
- **38. exit**
- **39. ip route** *ipv4-prefix next-hop*

I

**40. ipv6 route** *ipv6-prefix next-hop*

**41. exit**

# **DETAILED STEPS**

![](_page_47_Picture_552.jpeg)

 $\mathbf{l}$ 

![](_page_48_Picture_495.jpeg)

 $\mathbf I$ 

![](_page_49_Picture_687.jpeg)

i.

 $\mathbf l$ 

![](_page_50_Picture_582.jpeg)

I

![](_page_51_Picture_534.jpeg)

![](_page_52_Picture_389.jpeg)

## **Example:**

#### Figure 14: ALT-Connected LISP Map Resolver and Map Server, each having both an IPv4 and an IPv6 RLOC

![](_page_52_Figure_5.jpeg)

The example below shows the full configuration for a LISP map server including some basic IP and IPv6 configuration not included in the task table for this task:

```
!
hostname MS
!
vrf definition lisp
rd 1:1
 !
 address-family ipv4
 exit-address-family
 !
 address-family ipv6
exit-address-family
!
no ip domain lookup
```

```
ip cef
ipv6 unicast-routing
ipv6 cef
!
interface Loopback0
no ip address
!
interface Tunnel192
vrf forwarding lisp
ip address 192.168.1.2 255.255.255.252
ipv6 address 2001:db8:ffff::2/64
tunnel source GigabitEthernet 0/0/0
tunnel destination 10.10.10.10
!
interface GigabitEthernet 0/0/0
description Link to SP1 (RLOC)
ip address 10.10.10.13 255.255.255.0
ipv6 address 2001:db8:e000:2::3/64
!
router lisp
site Site-1
 authentication-key 0 some-xtr-key
  eid-prefix 172.16.1.0/24
 eid-prefix 2001:db8:a::/48
 exit
 !
site Site-2
 authentication-key 0 another-xtr-key
 eid-prefix 172.16.2.0/24
 eid-prefix 2001:db8:b::/48
 exit
 !
 !---configure more LISP sites as required---
 !
ipv4 map-server
ipv4 alt-vrf lisp
ipv6 map-server
ipv6 alt-vrf lisp
exit
!
router bgp 65011
bgp asnotation dot
bgp log-neighbor-changes
 !
address-family ipv4 vrf lisp
 redistribute lisp
 neighbor 192.168.1.1 remote-as 65010
 neighbor 192.168.1.1 activate
exit-address-family
 !
address-family ipv6 vrf lisp
 redistribute lisp
 neighbor 2001:db8:ffff::1 remote-as 65010
 neighbor 2001:db8:ffff::1 activate
exit-address-family
!
ip route 0.0.0.0 0.0.0.0 10.10.10.1
!
ipv6 route ::/0 2001:db8:e000:2::f0f
```
# **Configure a PETR and a PITR**

The following tasks show how to design and deploy a Proxy Egress Tunnel Router (PETR) and a Proxy Ingress Tunnel Router (PITR). The example scenario shows deployment of a PETR and PITR as separate devices but it is also possible to deploy a single device that acts simultaneously as a PETR and a PITR, which is called a PxTR.

# **Deploying a Proxy Egress Tunnel Router with both an IPv4 and an IPv6 RLOC**

Perform this task to deploy a Proxy Egress Tunnel Router (PETR) for both IPv4 and IPv6 address families. You can also perform this task to configure PETR functionality on a single device that acts simultaneously as a PETR and as a Proxy Ingress Tunnel Router (PITR), referred to as a PxTR.

A PETR simply takes in LISP encapsulated packets and decapsulates them and forwards them. For example, a PETR can be used to provide IPv6 LISP EIDs access to non-LISP EIDs when the LISP site only has IPv4 RLOC connectivity. A PETR, therefore, is used for LISP-to-non-LISP access in situations where cross-address family connectivity is an issue. (A PETR can still be used for matching EID and RLOC address families if desired.) Note that a PITR is required to provide return-traffic flow. A PETR is simple to deploy because it need only provide dual-stack connectivity to the core.

The topology used in this PETR example is shown in the figure. The PETR and PITR in this example are deployed as separate devices and each have both an IPv4 and an IPv6 locator.

![](_page_54_Figure_8.jpeg)

#### **Figure 15: Proxy Egress Tunnel Router with both an IPv4 and an IPv6 RLOC**

The components illustrated in the topology shown in the figure are described below:

# **PETR**

- When deployed as a standalone LISP device, the PETR has dual-stack connectivity to the core network.
- The PETR IPv4 locator is 10.10.10.14/24 and the IPv6 locator is 2001:db8:e000:2::4/64.

### **SUMMARY STEPS**

- **1. enable**
- **2. configure terminal**
- **3. router lisp**
- **4. ipv4 proxy-etr**
- **5. ipv6 proxy-etr**
- **6. exit**
- **7. ip route** *ipv4-prefix next-hop*
- **8. ipv6 route** *ipv6-prefix next-hop*
- **9. exit**

# **DETAILED STEPS**

![](_page_55_Picture_466.jpeg)

![](_page_56_Picture_338.jpeg)

#### **Example:**

![](_page_56_Figure_4.jpeg)

![](_page_56_Figure_5.jpeg)

The example below shows the full configuration for a PETR including some basic IP and IPv6 configuration not included in the task table for this task:

```
!
hostname PETR
!
no ip domain lookup
ip cef
ipv6 unicast-routing
ipv6 cef
!
interface Loopback0
no ip address
!
interface GigabitEthernet 0/0/0
description Link to Core (RLOC)
ip address 10.10.10.14 255.255.255.0
ipv6 address 2001:db8:e000:2::4/64
!
router lisp
ipv4 proxy-etr
ipv6 proxy-etr
exit
!
```
ip route 0.0.0.0 0.0.0.0 10.10.10.1 ! ipv6 route ::/0 2001:db8:e000:2::f0f

# **Deploying a Proxy Ingress Tunnel Router with both an IPv4 and an IPv6 RLOC**

Perform this task to deploy a Proxy Ingress Tunnel Router (PITR) for both IPv4 and IPv6 address families. You can also perform this task to configure PITR functionality on a single device that acts simultaneously as a PITR and as a Proxy Egress Tunnel Router (PETR), referred to as a PxTR.

A PITR attracts non-LISP packets by advertising a coarse-aggregate prefix for LISP EIDs into the core (such as the Internet or a Multiprotocol Label Switching (MPLS) core) and then performs LISP encapsulation services (like an ITR) to provide access to LISP EIDs. Thus, a PITR provides non-LISP-to-LISP interworking. A PITR is also used to provide address family "hop-over<sup> $\Box$ </sup>? for non-LISP-to-LISP traffic. For example, a dual-stacked PxTR can be used to provide a return-traffic path from non-LISP IPv6 sites to IPv6 LISP sites that contain only IPv4 RLOCs.

To resolve EID-to-RLOC mappings for creating non-LISP-to-LISP flows, configure PITR to query the LISP mapping system. In this task, the PITR is configured to send Map-Rrequest messages via the LISP alternate logical topology (ALT) to resolve EID-to-RLOC mappings.

![](_page_57_Picture_7.jpeg)

**Note**

To attract non-LISP traffic destined to LISP sites, the PITR must advertise coarse-aggregate EID prefixes into the underlying network infrastructure. In an Internet-as-the-core example, attracting non-LISP traffice destined to LISP sites is typically managed via external BGP (eBGP) and by advertising the coarse-aggregate that includes all appropriate EID prefixes into the Internet. The example configuration in the figure utilizes this approach. Because this is a standard BGP configuration, summary and detailed command guidance is not provided in the task table for this task, although the complete configuration example that follows the task table does include an accurate example of this eBGP peering. Any other approach that advertises coarse-aggregates that include all appropriate EID prefixes into the core are also acceptable.

The topology used in this example is shown in the figure. The PITR is deployed as a separate device, with both an IPv4 and an IPv6 locator. A map resolver and core-peering router are also shown in the figure for reference because they are required components for completing the PITR configuration shown in the figure.

![](_page_58_Figure_2.jpeg)

#### **Figure 17: Proxy Ingress Tunnel Router with both an IPv4 and an IPv6 RLOC**

The components illustrated in the topology shown in the figure are described below:

## **PITR**

- When deployed as a standalone LISP device, the PITR has dual-stack connectivity to the core network.
- The PITR IPv4 locator is 10.10.10.11/24 and the IPv6 locator is 2001:db8:e000:2::2/64.
- The use of LISP EID prefixes throughout this task (172.16.1.0/24 and 2001:db8:a::/48 configuration) is assumed and are part of LISP EID blocks that can be summarized in coarse-aggregates and advertised by the PITR into the core network. The advertisement of the IPv4 coarse-aggregate of 172.16.0.0/16 and the IPv6 coarse-aggregate of 2001:db8::/33 by the PITR into the IPv4 and IPv6 core networks is also assumed.
- The PITR eBGP peers with the core router with locators 10.10.11.1 and 2001:db8:e000:3::1 in order to advertise the coarse-aggregate IPv4 EID prefix of 172.16.0.0/16 and the IPv6 EID prefix of 2001:db8::/33 into the IPv4 and IPv6 cores, respectively.
- The PITR is configured to use the LISP ALT (GRE+BGP) via the map server with locators 10.10.10.13 and 2001:db8:e000:2::3. The relevant configuration is shown for the PITR.

#### **Other Infrastructure**

- The MS has IPv4 and IPv6 tunnel endpoints in the VRF table (named lisp) of 192.168.5/30 and 2001:db8:ffff::5/64, respectively. The configuration of the map server is not in the task table.
- The core router has an IPv4 address of 10.10.11.1 and an IPv6 address of 2001:db8:e000:3::1. These addresses will be used for eBGP peering. The core router configuration is assumed to be familiar as a typical ISP peering router and is therefore not included in the task table.

## **SUMMARY STEPS**

- **1. configure terminal**
- **2. vrf definition** *vrf-name*
- **3. rd** *route-distinguisher*
- **4. address-family ipv4** [**unicast**]
- **5. exit-address-family**
- **6. address-family ipv6**
- **7. exit-address-family**
- **8. exit**
- **9. interface** *type number*
- **10. vrf forwarding** *vrf-name*
- **11. ip address** *ip-address mask*
- **12. ipv6 address** *ipv6-address/mask*
- **13. tunnel source** *interface-type interface-number*
- **14. tunnel destination** *ipv4-address*
- **15. exit**
- **16. router lisp**
- **17. ipv4 alt-vrf** *vrf-name*
- **18. ipv4 proxy-itr** *ipv4-locator* [*ipv6-locator*]
- **19. ipv4 map-cache-limit** *map-cache-limit*
- **20. ipv6 alt-vrf** *vrf-name*
- **21. ipv6 proxy-itr** *ipv6-locator* [*ipv4-locator*]
- **22. ipv6 map-cache-limit** *map-cache-limit*
- **23. exit**
- **24. router bgp** *autonomous-system-number*
- **25. address-family ipv4** [**unicast** | **multicast** | **vrf** *vrf-name*]
- **26. neighbor** *ip-address* **remote-as** *autonomous-system-number*
- **27. neighbor** *ip-address* **activate**
- **28. exit**
- **29. address-family ipv6** [**unicast** | **multicast** | **vrf** *vrf-name*]
- **30. neighbor** *ip-address* **remote-as** *autonomous-system-number*
- **31. neighbor** *ip-address* **activate**
- **32. exit**
- **33. exit**
- **34. ip route** *ipv4-prefix next-hop*
- **35. ip route** *ipv4-prefix next-hop*
- **36. ipv6 route** *ipv6-prefix next-hop*
- **37. ipv6 route** *ipv6-prefix next-hop*
- **38. exit**

## **DETAILED STEPS**

![](_page_59_Picture_497.jpeg)

 $\mathbf l$ 

![](_page_60_Picture_619.jpeg)

I

![](_page_61_Picture_570.jpeg)

i.

 $\mathbf I$ 

![](_page_62_Picture_749.jpeg)

I

![](_page_63_Picture_575.jpeg)

i.

 $\mathbf l$ 

![](_page_64_Picture_625.jpeg)

#### **Example:**

!

![](_page_65_Figure_3.jpeg)

![](_page_65_Figure_4.jpeg)

The example below shows the full configuration for a PITR includes some basic IP, BGP, and route map configuration not included in the task table for this task:

```
hostname PITR
!
no ip domain lookup
ip cef
ipv6 unicast-routing
ipv6 cef
!
interface Loopback0
no ip address
!
interface Tunnel191
vrf forwarding lisp
 ip address 192.168.1.6 255.255.255.252
ipv6 address 2001:db8:ffff::6/64
tunnel source GigabitEthernet 0/0/0
tunnel destination 10.10.10.13
!
interface GigabitEthernet 0/0/0
description Link to Core (RLOC)
ip address 10.10.10.11 255.255.255.0
ipv6 address 2001:db8:e000:2::2/64
!
router lisp
 ipv4 alt-vrf lisp
 ipv4 map-cache-limit 100000
ipv4 proxy-itr 10.10.10.11 2001:db8:e000:2::2
 ipv6 alt-vrf lisp
ipv6 map-cache-limit 100000
 ipv6 proxy-itr 2001:db8:e000:2::2 10.10.10.11
exit
!
router bgp 65015
bgp asnotation dot
bgp log-neighbor-changes
```

```
neighbor 10.10.11.1 remote-as 65111
neighbor 2001:db8:e000:3::1 remote-as 65111
 !
 address-family ipv4
 no synchronization
 redistribute static route-map populate-default
 neighbor 10.10.11.1 activate
 neighbor 10.10.11.1 send-community both
 neighbor 10.10.11.1 route-map dfz-out out
 exit-address-family
 !
 address-family ipv6
 redistribute static route-map populate-default
 neighbor 2001:db8:e000:3::1 activate
 neighbor 2001:db8:e000:3::1 send-community both
 neighbor 2001:db8:e000:3::1 route-map dfz-out out
 exit-address-family
 !
 address-family ipv4 vrf lisp
 no synchronization
 neighbor 192.168.1.5 remote-as 65011
 neighbor 192.168.1.5 activate
 exit-address-family
 !
 address-family ipv6 vrf lisp
 no synchronization
 neighbor 2001:db8:ffff::5 remote-as 65011
 neighbor 2001:db8:ffff::5 activate
 exit-address-family
!
ip bgp-community new-format
ip community-list standard dfz-upstream permit 65100:123
!
ip route 0.0.0.0 0.0.0.0 10.10.10.1
ip route 172.16.0.0 255.255.0.0 Null0 tag 123
!
ipv6 route 2001:db8::/33 Null0 tag 123
ipv6 route ::/0 2001:db8:e000:2::f0f
!
route-map populate-default permit 10
match tag 123
set origin igp
set community 65100:123
!
route-map dfz-out permit 10
match community dfz-upstream
!
```
# **Verify and Troubleshoot Locator ID Separation Protocol**

Once LISP is configured, you can verify and troubleshoot LISP configuration and operations by following the optional steps in this task. Note that certain verification and troubleshooting steps are specific to certain LISP devices and only apply if configured in your LISP site. For the below commands, if **instance-id** is unspecified, the ID is specified as zero.

#### **SUMMARY STEPS**

- **1. enable**
- **2. show running-config | section router lisp**
- **3. show** [**ip** | **ipv6**] **lisp** [**instance-id** *number*]
- **4. show** [**ip** | **ipv6**] **lisp map-cache** [**instance-id** *number*]
- **5. show** [**ip** | **ipv6**] **lisp database** [**instance-id** *number*]
- **6. show lisp site** [**name** *site-name*]
- **7. lig** {[**instance-id** *number*] [**self** {**ipv4** | **ipv6**}] | {*hostname* | *destination-EID*}}
- **8. ping** {*hostname* | *destination-EID*}
- **9. clear** [**ip** | **ipv6**] **lisp map-cache** [**instance-id** *number* | **\***]

#### **DETAILED STEPS**

#### **Step 1 enable**

Enables privileged EXEC mode. Enter your password if prompted.

#### **Example:**

Router> **enable**

#### **Step 2 show running-config | section router lisp**

The **show running-config | section router lisp** command is useful for quickly verifying the LISP configuration on the device. This command applies to any Cisco IOS LISP device.

The following is sample output from the **show running-config | section router lisp** command when a mulithomed LISP site is configured with IPv4 and IPv6 EID prefixes:

#### **Example:**

```
Router# show running-config | section router lisp
router lisp
service ipv4
 itr map-resolver 10.10.10.10
 itr map-resolver 10.10.30.10
 itr
 etr map-server 10.10.10.10 key some-key
 etr map-server 10.10.30.10 key some-key
 etr
 exit-service-ipv4
 !
service ipv6
 itr map-resolver 10.10.10.10
 itr map-resolver 10.10.30.10
 itr
 etr map-server 10.10.10.10 key some-key
 etr map-server 10.10.30.10 key some-key
  etr
 use-petr 10.10.10.11
 use-petr 10.10.30.11
 exit-service-ipv6
 !
instance-id 1
 service ipv4
  eid-table default
  database-mapping 172.16.1.0/24 10.1.1.2 priority 1 weight 50
  database-mapping 172.16.1.0/24 10.2.1.2 priority 1 weight 50
  exit-service-ipv4
  !
  service ipv6
  eid-table default
  database-mapping 2001:DB8:A::/48 10.1.1.2 priority 1 weight 50
```
Ш

```
database-mapping 2001:DB8:A::/48 10.2.1.2 priority 1 weight 50
 exit-service-ipv6
 !
 exit-instance-id
!
exit-router-lisp
```
#### **Step 3 show** [**ip** | **ipv6**] **lisp** [**instance-id** *number*]

The **show iplisp**and **show ipv6 lisp**commands are useful for quickly verifying the operationalstatus of LISPas configured on the device, as applicable to the IPv4 and IPv6 address families, respectively. This command applies to any Cisco IOS LISP device.

#### **Example:**

The following example shows LISP operational status and IPv4 address family information:

Router# **show ip lisp**

```
Ingress Tunnel Router (ITR): enabled<br>Egress Tunnel Router (ETR): enabled
 Egress Tunnel Router (ETR): enabled<br>Proxy-ITR Router (PITR): disabled
 Proxy-ITR Router (PITR):
 Proxy-ETR Router (PETR): disabled
 Map Server (MS): disabled<br>
Map Resolver (MR): disabled<br>
Map-Request source: 172.16.1.1
 Map Resolver (MR):
 Map-Request source:
 ITR Map-Resolver(s): 10.10.10.10, 10.10.30.10
 ETR Map-Server(s): 10.10.10.10 (00:00:56), 10.10.30.10 (00:00:12)
 ETR accept mapping data: disabled, verify disabled
 ETR map-cache TTL: 1d00h
 Locator Status Algorithms:
   RLOC-probe algorithm: disabled<br>tatic mappings configured: 0
 Static mappings configured:
 Map-cache size/limit: 2/1000
 Map-cache activity check period: 60 secs
 Map-database size: 1
```
#### **Example:**

The following example shows LISP operational status and IPv6 address family information:

```
Router# show ip lisp
Ingress Tunnel Router (ITR): enabled<br>Egress Tunnel Router (ETR): enabled
 Egress Tunnel Router (ETR): enabled<br>Proxv-ITR Router (PITR): disabled
 Proxy-ITR Router (PITR):
 Proxy-ETR Router (PETR): disabled<br>Map Server (MS): disabled
 Map Server (MS):<br>
Map Resolver (MR): disabled<br>
Map-Request source: 2001:DB8:A::1
 Map Resolver (MR):
 Map-Request source:
ITR Map-Resolver(s): 10.10.10.10, 10.10.30.10
 ETR Map-Server(s): 10.10.10.10 (00:00:23), 10.10.30.10 (00:00:40)
 ETR accept mapping data: disabled, verify disabled
 ETR map-cache TTL: 1d00h
  Locator Status Algorithms:
    RLOC-probe algorithm: disabled<br>catic mappings configured: 0<br>an-cacho city (1)
  Static mappings configured:
 Map-cache size/limit: 1/1000
 Map-cache activity check period: 60 secs
 Map-database size: 1
```
**Step 4 show** [**ip** | **ipv6**] **lisp map-cache** [**instance-id** *number*]

The **show ip lisp map-cache** and **show ipv6 lisp map-cache** commands are useful for quickly verifying the operational status of the map-cache on a device configured as an ITR or PITR, as applicable to the IPv4 and IPv6 address families, respectively. Based on a configuration when a mulithomed LISP site is configured with IPv4 and IPv6 EID prefixes, this example output assumes that a map-cache entry has been received for another site with the IPv4 EID prefix of 172.16.2.0/24 and the IPv6 EID prefix of 2001:db8:b::/48.

#### **Example:**

The following example shows IPv4 mapping cache information:

```
Router# show ip lisp map-cache
```

```
LISP IPv4 Mapping Cache, 2 entries
0.0.0.0/0, uptime: 02:48:19, expires: never, via static send map-request
 Negative cache entry, action: send-map-request
172.16.2.0/24, uptime: 01:45:24, expires: 22:14:28, via map-reply, complete
 Locator Uptime State Pri/Wgt
 10.0.0.6 01:45:24 up 1/1
```
#### **Example:**

The following example shows IPv6 mapping cache information:

```
Router# show ipv6 lisp map-cache
```

```
LISP IPv6 Mapping Cache, 2 entries
::/0, uptime: 02:49:39, expires: never, via static send map-request
 Negative cache entry, action: send-map-request
2001:DB8:B::/48, uptime: 00:00:07, expires: 23:59:46, via map-reply, complete
 Locator Uptime State Pri/Wgt
 10.0.0.6 00:00:07 up 1/1
```
#### **Step 5 show** [**ip** | **ipv6**] **lisp database** [**instance-id** *number*]

The **show ip lisp database** and **show ipv6 lisp database** commands are useful for quickly verifying the the operational status of the database mapping on a device configured as an ETR, as applicable to the IPv4 and IPv6 address families, respectively. The following example output is based on a configuration when a mulithomed LISP site is configured with IPv4 and IPv6 EID prefixes.

#### **Example:**

The following example shows IPv4 mapping database information:

Router# **show ip lisp database**

LISP ETR IPv4 Mapping Database, LSBs: 0x3, 1 entries

172.16.1.0/24

#### **Example:**

The following example shows IPv6 mapping database information:

Router# **show ipv6 lisp database**

LISP ETR IPv6 Mapping Database, LSBs: 0x1, 1 entries

2001:DB8:A::/48

## **Step 6 show lisp site** [**name** *site-name*]

Ш

The **show lisp site** command is useful for quickly verifying the operational status of LISP sites, as configured on a map server. This command applies only to a device configured as a map server.

The following examples are based on configurations where a mulithomed LISP site is configured with both IPv4 and IPv6 EID prefixes:

#### **Example:**

```
Router# show lisp site
```
![](_page_70_Picture_629.jpeg)

#### **Example:**

Router# **show lisp site name Site-1**

```
Site name: Site-1
Allowed configured locators: any
Allowed EID-prefixes:
  EID-prefix: 172.16.1.0/24
   First registered: 00:04:51<br>Routing table tag: 0
   Routing table tag:
   Origin: Configuration
   Merge active: No
   Proxy reply: No
   TTL: 1d00h
   Registration errors:
     Authentication failures: 0
     Allowed locators mismatch: 0
   ETR 10.1.1.2, last registered 00:00:01, no proxy-reply, map-notify
                TTL 1d00h, no merge
     Locator Local State Pri/Wgt<br>10.1.1.2 yes up 1/50
     10.1.1.2 yes up
   ETR 10.2.1.2, last registered 00:00:03, no proxy-reply, map-notify
               TTL 1d00h, merge
     Locator Local State Pri/Wgt<br>10.1.1.2 yes up 1/50
     10.1.1.2 yes up
     10.2.1.2 yes up 1/50
  EID-prefix: 2001:DB8:A::/48
   First registered: 00:04:51<br>Routing table tag: 0
   Routing table tag:
   Origin: Configuration<br>
Merge active: No
   Merge active:
   Proxy reply: No
   TTL: 1d00h
   Registration errors:
     Authentication failures: 0
     Allowed locators mismatch: 0
   ETR 10.1.1.2, last registered 00:00:01, no proxy-reply, map-notify
                TTL 1d00h, no merge
     Locator Local State Pri/Wgt
     10.1.1.2 yes up 1/50
   ETR 10.2.1.2, last registered 00:00:03, no proxy-reply, map-notify
               TTL 1d00h, merge
     Locator Local State Pri/Wgt<br>10.1.1.2 yes up 1/50
     10.1.1.2 yes up 1/50<br>10.2.1.2 yes up 1/50
     10.2.1.2 yes up
```
### **Step 7 lig** {[**instance-id** *number*] [**self** {**ipv4** | **ipv6**}] | {*hostname* | *destination-EID*}}

The LISP Internet Groper (lig) command is useful for testing the LISP control plane. The **lig** command can be used to query for the indicated destination hostname or EID, or the router's local EID prefix. This command provides a simple means of testing whether a destination EID exists in the LISP mapping database system, or whether your site is registered with the mapping database system. This command is applicable for both the IPv4 and IPv6 address families and applies to any Cisco IOS LISP device that maintains a map-cache (i.e. configured as an ITR or PITR).

The following examples are based on configurations where a mulithomed LISP site is configured with both IPv4 and IPv6 EID prefixes:

### **Example:**

Router# **lig self ipv4**

```
Mapping information for EID 172.16.1.0 from 10.1.1.2 with RTT 12 msecs
172.16.1.0/24, uptime: 00:00:00, expires: 23:59:52, via map-reply, self
 Locator Uptime State
 10.1.1.2 00:00:00 up, self 1/50
 10.2.1.2 00:00:00 up 1/50
```
#### **Example:**

```
Router# lig self ipv6
```
Mapping information for EID 2001:DB8:A:: from 10.0.0.2 with RTT 12 msecs 2001:DB8:A::/48, uptime: 00:00:00, expires: 23:59:52, via map-reply, self Locator Uptime State Pri/Wgt 10.1.1.2 00:00:00 up, self 1/50 10.2.1.2 00:00:00 up 1/50

#### **Example:**

Router# **lig 172.16.2.1**

```
Mapping information for EID 2001:DB8:A:: from 10.0.0.2 with RTT 12 msecs
2001:DB8:A::/48, uptime: 00:00:00, expires: 23:59:52, via map-reply, self
 Locator Uptime State Pri/Wgt
 10.1.1.2 00:00:00 up, self 1/50
 10.2.1.2 00:00:00 up 1/50
```
#### **Example:**

Router# **lig 2001:db8:b::1**

Mapping information for EID 172.16.2.1 from 10.0.0.6 with RTT 4 msecs 2001:DB8:B::/48, uptime: 01:52:45, expires: 23:59:52, via map-reply, complete Locator Uptime State Pri/Wgt 10.0.0.6 01:52:45 up 1/1

#### **Step 8 ping** {*hostname* | *destination-EID*}

The **ping** command is useful for testing basic network connectivity and reachability and liveness of a destination EID or RLOC address. It is important to be aware that because LISP uses encapsulation, you should always specify a source address when using **ping**. Never allow the **ping** application to assign its own default source address because there are four possible ways to use **ping** and unless the source address is explicitly named, the wrong address may be used by the application and return erroneous results that complicate operational verification or troubleshooting.

The four possible uses of **ping** are:

• RLOC-to-RLOC—Sends out "echo $\square$ ? packets natively (no LISP encapsulation) and receives the "echo-reply $\square$ ? back natively. This use of **ping** can test the underlying network connectivity between locators of various devices, such as between an xTR and a map server or map resolver.
- EID-to-EID—Sends out "echo $\square$ ? packets with LISP encapsulation and receives the "echo-reply $\square$ ? back as LISP encapsulated. This use of **ping** can be used to test the LISP data plane (encapsulation) between LISP sites.
- EID-to-RLOC—Sends out "echo $\Box$ ? packets natively (no LISP encapsulation) and receives the "echo-reply" back as LISP encapsulated through a PITR mechanism. This use of **ping** can be used to test the PITR infrastructure.
- RLOC-to-EID Sends out "echo? packets with LISP encapsulation and receives the "echo-reply? back natively (no LISP encapsulation. This use of **ping** can be used to test PETR capabilities.

The**ping** command is applicable to the IPv4 and IPv6 address families, respectively, and can be used on any LISPdevice but is limited by the LISP device and site configuration. (For example, the ability to do LISP encapsulation requires the device to be configured as either an ITR or PITR.)

The following examples are based on configurations where a mulithomed LISP site is configured with both IPv4 and IPv6 EID prefixes:

### **Example:**

Router# **ping 172.16.2.1 source 172.16.1.1**

```
Type escape sequence to abort.
Sending 5, 100-byte ICMP Echos to 172.16.2.1, timeout is 2 seconds:
Packet sent with a source address of 172.16.1.1
!!!!!
Success rate is 100 percent (5/5), round-trip min/avg/max = 1/3/8 ms
```
#### **Example:**

```
Router# ping 2001:db8:b::1 source 2001:db8:a::1
```

```
Type escape sequence to abort.
Sending 5, 100-byte ICMP Echos to 2001:DB8:B::1, timeout is 2 seconds:
Packet sent with a source address of 2001:DB8:A::1
!!!!!
Success rate is 100 percent (5/5), round-trip min/avg/max = 1/3/8 ms
```
### **Step 9 clear** [**ip** | **ipv6**] **lisp map-cache** [**instance-id** *number* | **\***]

The **clear iplisp map-cache** and **clear ipv6 lisp map-cache** commandsremove all IPv4 or IPv6 dynamic LISP map-cache entries stored by the router. The **\*** keyword clears all entries. This command applies to a LISP device that maintains a map-cache (like one configured as an ITR or PITR) and can be useful if trying to quickly verify the operational status of the LISP control plane. Based on a configuration when a mulithomed LISP site is configured with both IPv4 and IPv6 EID prefixes, the following example output assumes that a map-cache entry has been received for another site with the IPv4 EID prefix of 172.16.2.0/24 or an IPv6 EID prefix of 2001:db8:b::/48.

#### **Example:**

The following example showsIPv4 mapping cache information, how to clear the mapping cache, and the **show** information after the cache is cleared.

```
LISP IPv4 Mapping Cache, 2 entries
0.0.0.0/0, uptime: 02:48:19, expires: never, via static send map-request
 Negative cache entry, action: send-map-request
172.16.2.0/24, uptime: 01:45:24, expires: 22:14:28, via map-reply, complete
 Locator Uptime State Pri/Wgt
 10.0.0.6 01:45:24 up 1/1
```
Router# **clear ip lisp map-cache**

Router# **show ip lisp map-cache**

```
Router# show ip lisp map-cache
```
LISP IPv4 Mapping Cache, 1 entries

0.0.0.0/0, uptime: 00:00:02, expires: never, via static send map-request Negative cache entry, action: send-map-request

## **Example:**

The following example showsIPv6 mapping cache information, how to clear the mapping cache, and the **show** information after the cache is cleared.

```
Router# show ipv6 lisp map-cache
LISP IPv6 Mapping Cache, 2 entries
::/0, uptime: 02:49:39, expires: never, via static send map-request
 Negative cache entry, action: send-map-request
2001:DB8:B::/48, uptime: 00:00:07, expires: 23:59:46, via map-reply, complete
 Locator Uptime State Pri/Wgt
 10.0.0.6 00:00:07 up 1/1
Router# clear ip lisp map-cache
Router# show ip lisp map-cache
LISP IPv6 Mapping Cache, 1 entries
::/0, uptime: 00:00:02, expires: never, via static send map-request
 Negative cache entry, action: send-map-request
```
# **Additional References for Configuring LISP**

The following sections provide references related to the Locator ID Separation Protocol.

#### **Related Documents**

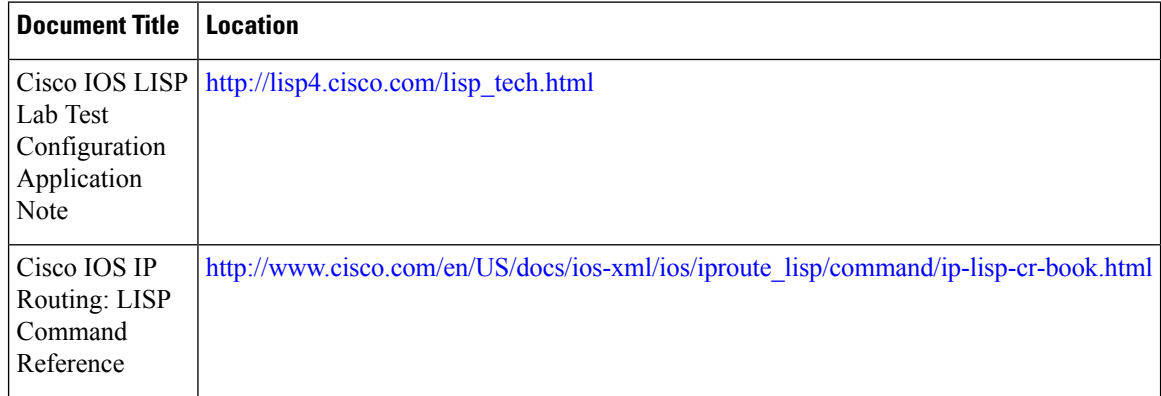

# **MIBs**

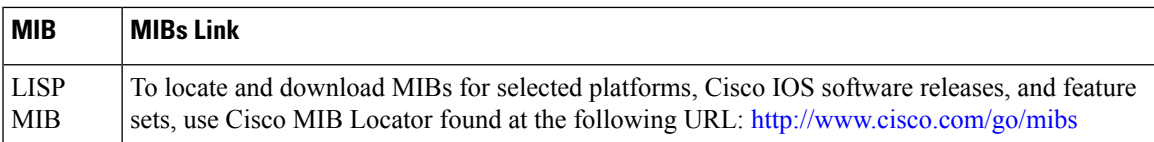

# **RFCs**

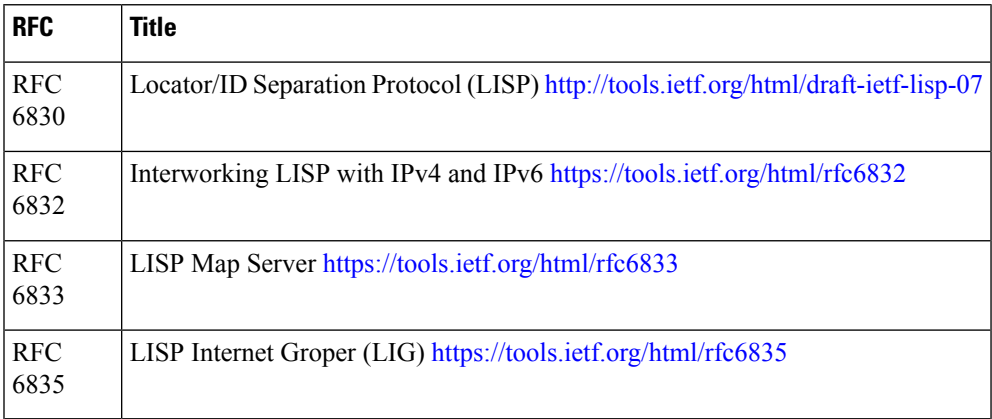

## **Technical Assistance**

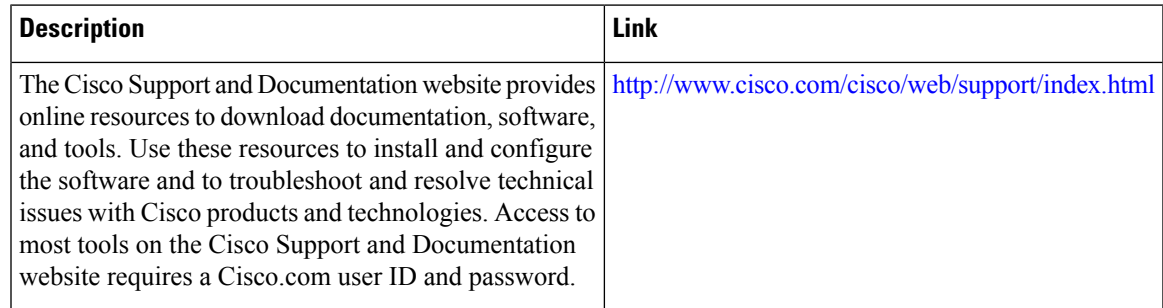

# **Feature Information for LISP**

The following table provides release information about the feature or features described in this module. This table lists only the software release that introduced support for a given feature in a given software release train. Unless noted otherwise, subsequent releases of that software release train also support that feature.

Use Cisco Feature Navigator to find information about platform support and Cisco software image support. To access Cisco Feature Navigator, go to [www.cisco.com/go/cfn.](http://www.cisco.com/go/cfn) An account on Cisco.com is not required.

| <b>Feature Name</b> | <b>Release   Feature Configuration Information</b>                                                                                    |
|---------------------|----------------------------------------------------------------------------------------------------|
| Configure LISP      | Introduces LISP functionality to support ITR, ETR, PITR,<br>PETR, MS, MR, and LISP ALT devices for IPv4 and IPv6<br>address families. |

**Table 1: Feature Information for Locator/ID Separation Protocol**

I

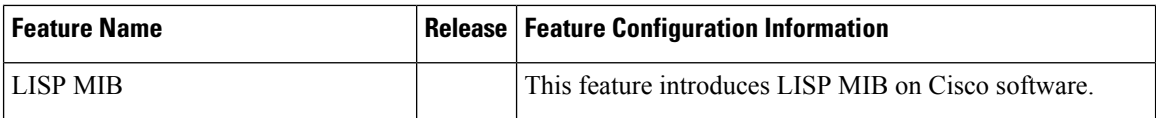

ı